# PARROT MKi9200

Quick start guide Guide d'utilisation rapide Guía de instalación rápida Bedienungsanleitung Guida all'uso Gebruikershandleiding Manual do utilizador

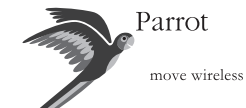

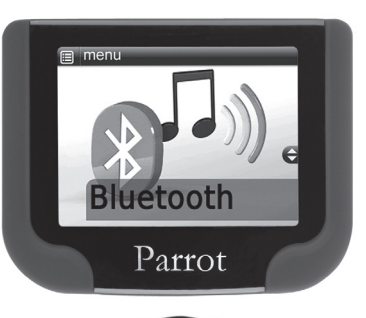

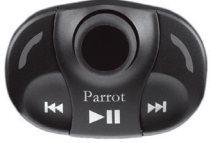

WWW.Darrot.com<br>software, videos, newsletter, blog...

### **Parrot MKi9200**

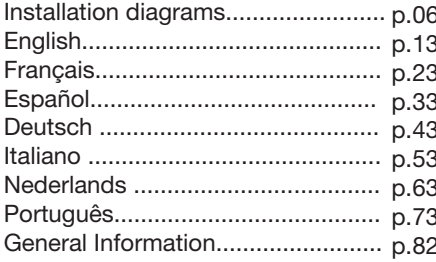

www.parrot.com

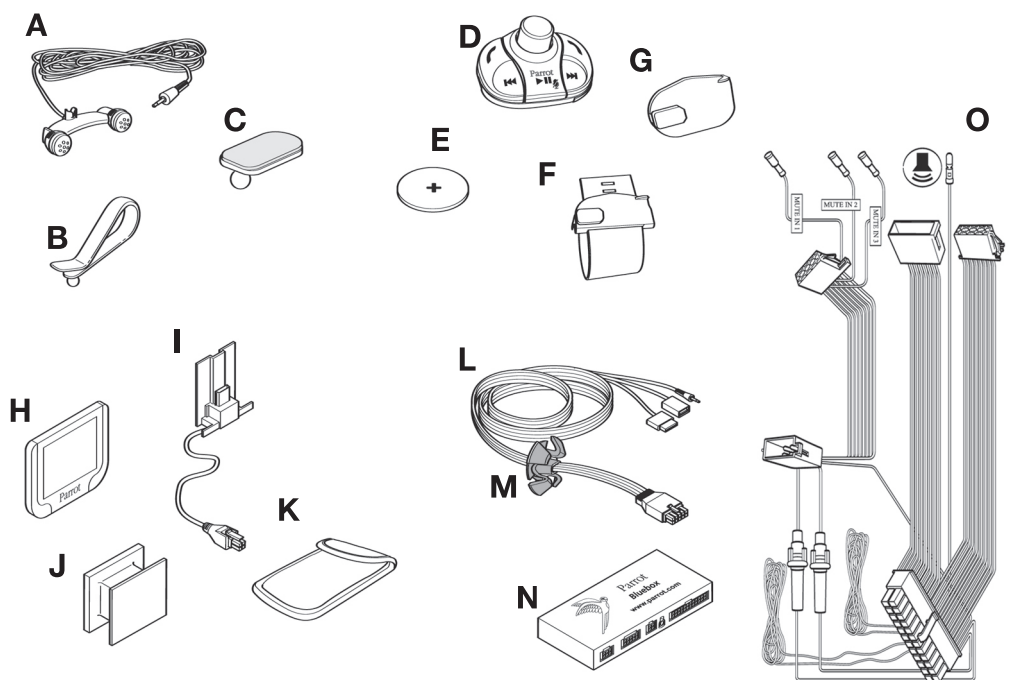

### **A**

External double microphone Double microphone Externe Doble micrófono Externes Doppelmikrofon Doppio microfono esterno Externe dubbele microfoon Microfone duplo externo

#### **B - C**

Mouting kit - Microphone Accessoires de montage - Microphone Accesorios - Doble micrófono Zubehörteil - Doppelmikrofon Accessori - Microfono Accessoires - Microfoon Acessórios - Microfone

#### **D**

Remote control Télécommande Mando a distancia Fernbedienung Telecomando Afstandsbediening Telecomando

#### **E**

3V CR2032 battery. Pile de type 3V CR2032 Pila - 3V CR2032 Batterie - 3V CR2032 Pila - CR2032. Batterij - 3V CR2032. Pilha - 3V CR2032

#### **F – G**

Mouting kit – Remote control Accessoires de montage – Télécommande Accesorios - Mando a distancia Zubehörteil - Fernbedienung Accessori - Telecomando Accessoires - Afstandsbediening Acessórios - Telecomando

#### **H**

Screen Ecran Pantalla Bildschirm **Display** Scherm Ecrã

#### **I** Screen cable Câble écran Cable de pantalla Bildschirm -Kabel Cavo per display Schermkabel Cabo para o ecrã

#### **J-K**

Accessories - Screen Accessoires - Ecran Accesorios - Pantalla Zubehörteil - Bildschirm Accessori - Display Accessoires - Scherm Acessórios - Ecrã

#### **L**

IPod / USB / Jack cable Câble iPod / USB / Jack Cables iPod/iPhone Jack y USB iPod/iPhone- Jack und USB-Kabel Cavi iPod/iPhone Jack e USB iPod/iPhone Jack en USB-kabels Cabos para iPod/iPhone Jack e USB

#### **M**

Music cable binding system Système de fixation du câble musique Sistema de fijación del cable música Befestigungsvorrichtung für das Audiokabel Sistema di fissaggio del cavo musicale Bevestigingssysteem voor de Muziek kabel

#### **N**

Electronic box Boitier électronique Caja electrónica Elektronikgehäuse Centralina elettronica Kast Caixa electrónica

#### **O**

Audio / Power / Mute cable Câble audio / Alimentation / Mute Cable de atenuación con conectores ISO Mute-Kabel mit ISO-Anschlüssen Cavo Mute con connettori ISO Mutekabel met ISO-connectoren Cabo mute com conectores ISO

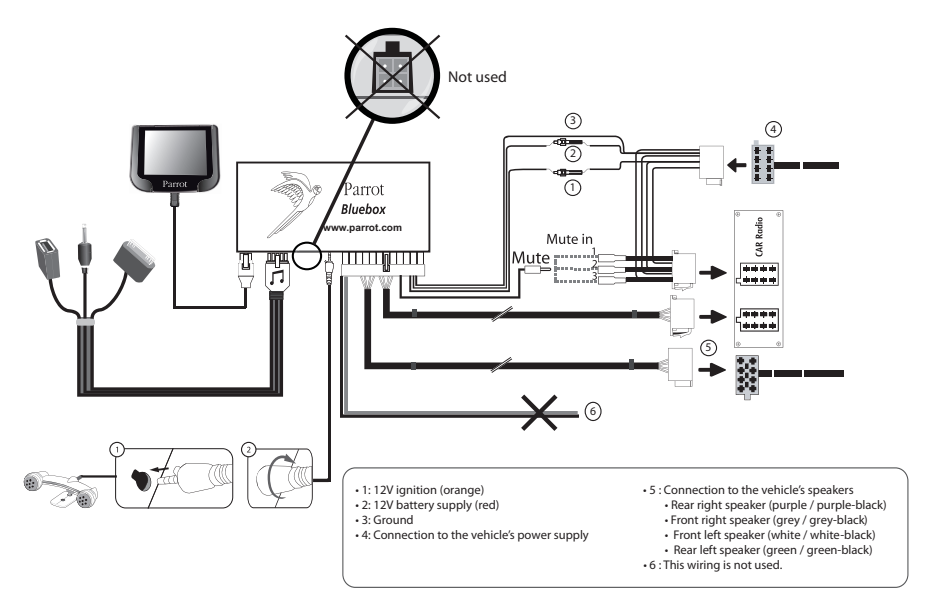

- *Car stereo with an ISO connector*
- *Autoradio avec connecteur ISO*
- *Autorradio con conector ISO*
- *Autoradio mit ISO-Anschluss*
- *Autoradio con connettore ISO*
- *Autoradio met ISO-connector*
- *Auto-rádio com conector ISO*

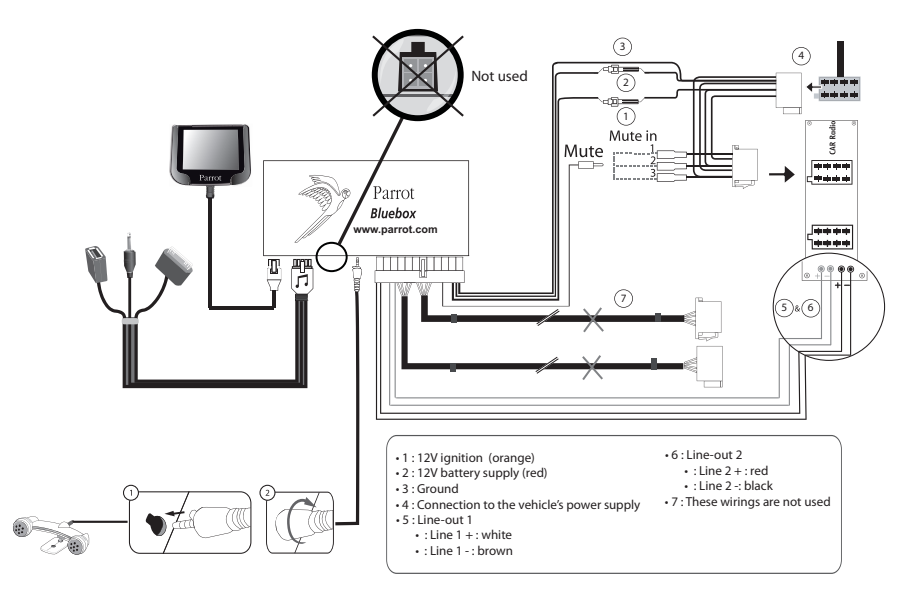

- *Car stereo with Line In input*
- *Autoradio avec entrées Line In*
- *Autorradio con entradas Line In*
- *Autoradio mit Leitungseingang*
- *Autoradio con ingresso Line In*
- *Autoradio met Line-In ingangen*
- *Auto-rádio com entradas Line In*

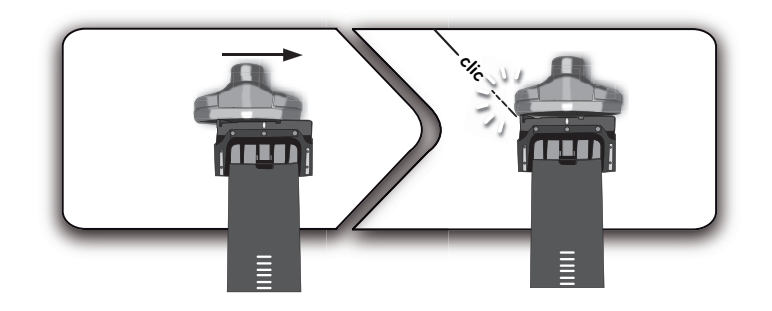

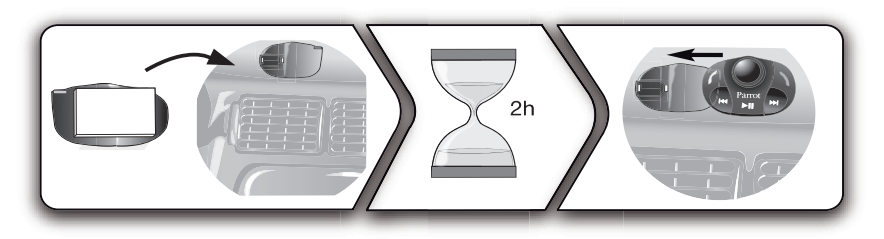

- Do not install the remote control on the outside of the steering wheel
- N'installez pas la télécommande sur le côté extérieur du volant
- No instale el mando en el lado exterior del volante
- Anbringen der Fernbedienung am Armaturenbrett
- Non installare il telecomando sul lato esterno del volante
- Installeer de afstandsbediening niet op de buitenzijde van het stuur
- Não instale o controlo remoto na parte exterior do volante

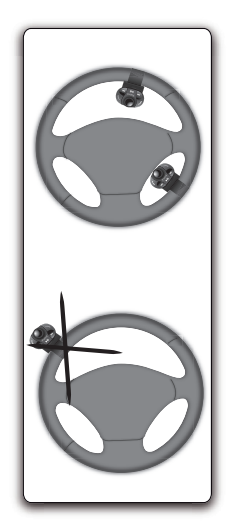

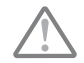

- The remote control only works with a 3V CR2032 battery.
- L'autonomie de la télécommande est assurée par une pile de type 3V CR2032 uniquement.
- La autonomía del mando a distancia se hace únicamente por una pila de tipo 3V CR2032.

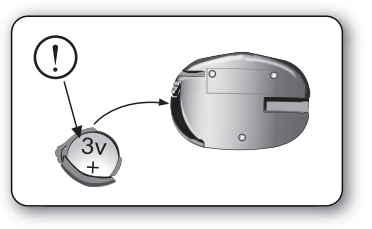

- Die Autonomie der Fernbedienung wird ausschließlich durch eine Batterie des Typs 3V CR2032 sichergestellt.
- L'autonomia del telecomando è garantita esclusivamente da una pila da 3 V CR2032.
- De autonomie van de afstandsbediening wordt uitsluitend verzorgd door een batterij type 3V CR2032.
- A autonomia do controlo remoto é garantida apenas por uma pilha do tipo 3V CR2032.

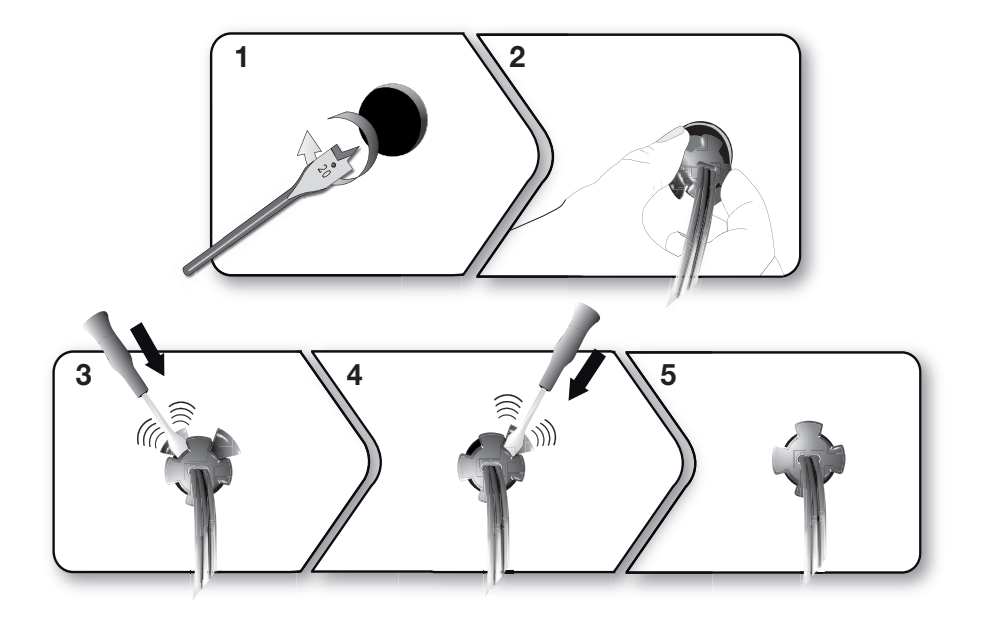

**11**

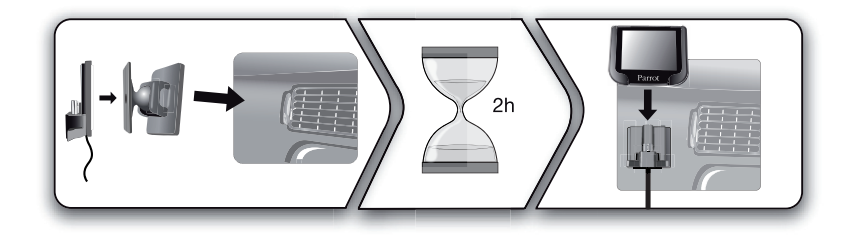

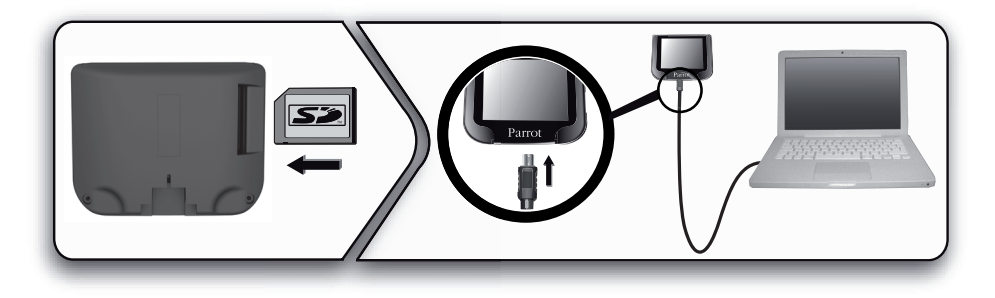

# **English**

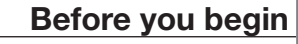

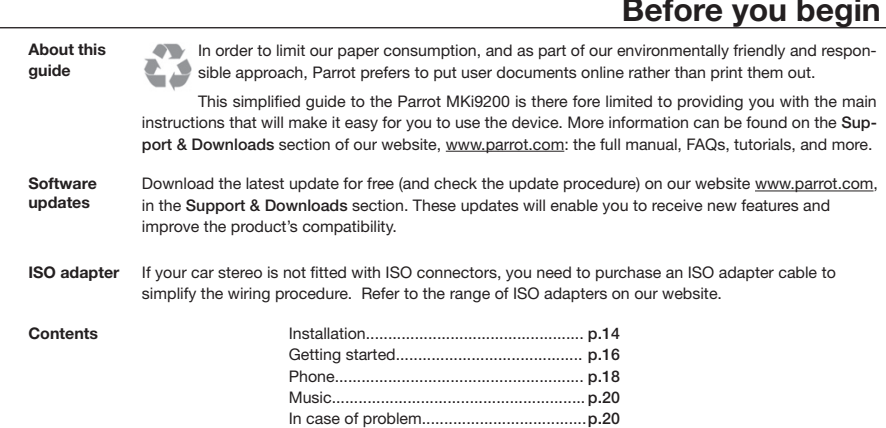

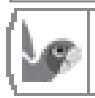

## **http://www.parrot.com/uk/support**

Complete user guide, tutorials, software updates...

Ŧ

### **Installation**

*We would advise our customers to have the Parrot MKi9200 fitted by a professional.*

- The cables supplied with the kit feature ISO connectors and two pairs of line-out jacks. The line-out jacks can be used if your audio system features this option (use of an amplifier). Several set-ups are therefore possible depending on the type of car stereo and your vehicle.
- Prior to fixing the hands-free kit's different components inside the car, connect the installation cables, control keypad and double microphone to the electronic control unit.
- The mute function is used to cut the sound of your car stereo to enable a phone call. The choice of the mute-in jack depends on your car stereo's configuration.

#### **Car stereo with an ISO connector**

- ► *Diagram p.6*.
- 1. Connect the male connectors of the hands-free kit to the car stereo.
- 2. Join the vehicle's audio and power supply cables to the female connectors of the Parrot MKi9200.
- 3. On the installation cable, connect the free yellow wire to one of the audio system's corresponding mute-in jacks if

available (mute in 1, mute in 2 or mute in 3).

*If your car stereo is not equipped with ISO connectors, you will need to purchase an ISO adapter cable to simplify the wiring procedure. Refer to the range of ISO adapters on our website: www.parrot.com.* 

#### **Car stereo with line-in jacks**

- ► *Diagram p.7*.
- Use this type of connection by wiring a line-out jack (brown & white wire or red & black wire) to your car stereo's line-in jack.
- Using the two pairs of line-out jacks will enable you to take advantage of the streaming audio function in stereo over your vehicle's speakers.
- On the installation cable, connect the free yellow wire to one of the audio system's corresponding mute-in jacks if available (mute in 1, mute in 2 or mute in 3).

#### **Installing the kit's power cable**

Refer to your car stereo's wiring diagram.

- The red wire of the kit's cable must correspond to the constant +12V supply, the orange wire to the ignition +12V and the black wire to ground.
- Check that the orange wire is not connected to the constant

+12V supply, as you could run down the vehicle's battery.

- On some vehicles, the red and orange power supply wires may need to be reversed. This can easily be done by reversing the two fuse holders on the Parrot MKi9200 installation cable.
- Many new vehicles do not have a 12 volt ignition supply. The 12 V ignition must then be taken elsewhere on the vehicle such as the fusebox or cigar lighter. An additional device generating an artificial ignition 12V signal may also be necessary.

#### **Checking the wiring**

*In order to check the wiring, connect the screen before placing it on the dashboard.*

- To perform the installation check, turn the ignition on, wait a few seconds then turn it off once the Parrot MKi9200 is installed: the message "Good bye!" must be displayed.
- If it is not the case, it is necessary to inverse the positions of the red and orange wires. Indeed, the red wire of the power cable must be connected to the permanent 12V, the orange wire to the 12V ignition and the black wire to the ground. This can be done simply by reversing both fuse holders located on the Parrot wiring.

#### **Installing the audio connectors**

The music cable grommet system allows you to adjust the cable length while reducing its wear. ► *Diagrams p.11*.

- 1. Drill a 20 mm hole in your dashboard (glove compartment or parcel tray).
- 2. Insert manually two flexible arms of the grommet system.
- 3. Use a flat screwdriver in order to insert the last two arms. > You can now connect your music cable to the bluebox.

#### **Installing the electronic box**

- •  Avoid installing the electronic box near heating or air-conditioning system, on a spot directly exposed to sunlight or behind metal walls.
- Make sure the electronic box stays fixed once it is installed and that it will not move while you are driving.
- •  Do not reinstall the car stereo forcibly. If you are short of space behind the car stereo to install the electronic box, consider installing it in the glove box.

#### **Installing the remote control**

• If you want to place the remote control on the steering wheel, make sure it is securely attached, so it does not move when you are driving. Do not install the remote control on the outside of the steering wheel and ensure it does not get in the way when driving. ► *Diagrams p.8/9*.

• If you want to place the remote control on the dashboard, stick the double-sided tape located on the flat side of the bracket to fix it against the dashboard. You can then insert the remote onto the bracket. ► *Diagrams p.8*.

*Once you have stuck the support on the dashboard, wait for approximately 2 hours to make sure the adhesive tape adheres well.*

#### **Installing the microphone**

- Make sure the microphone is installed as close to the mouth of the user as possible. The ideal distance is 60 cm. The best possible location for the microphone is near the rear-view mirror.
- The microphone needs to be pointed towards the user.

#### **Installing the screen**

Install the screen in an easily accessible and visible location. Do not install the screen in the airbag deployment area or in a possible head impact area. ► *Diagrams p.12*.

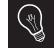

*Once you have stuck the support on the dashboard, wait for approximately 2 hours to make sure the adhesive tape adheres well.*

### **Getting started**

#### **Associating the control unit with the remote control**

If the remote control does not seem to be associated to the electronic box while using the Parrot MKi9200:

- After verifying the CR2032 battery is properly inserted in the remote unit, press and hold the Play and green buttons, then press the red button several times. This has to be done when you see the "Parrot MKi9200" Logo on the display screen.
- •  Within 1 to 2 seconds, you should then see a "Pairing Remote Control" message displayed on the screen. At that time, you can release the buttons and the remote should then be paired with the kit and the message will go away. You can verify remote operation by navigating through the menus.
- If you are unsuccessful on the first attempt, power off the unit until you see the "Goodbye" message, power it back on, and repeat the process.

#### **Selecting the language**

While using the Parrot MKi9200 for the first time, use the jog wheel to browse through the available languages and press the jog wheel to confirm your selection.

## $\frac{Z}{E}$

#### **Navigating through the menus**

- Press the central jog wheel to access the menus. > The kit says the name of the current menu.
- •  Browse through the menus by turning the wheel and confirm with the green button or by pressing the wheel.
- •  Press the red button or wait a few seconds to exit the menu.

#### **Pairing and connecting a phone to the Parrot MKi9200**

Prior to using your Parrot MKi9200 with your phone for the very first time, you must initially pair both devices.

- 1. Make sure the Parrot MKi9200 is set so that it is visible by all *Bluetooth* ® devices. To do so, press the jog wheel and select **Settings > Bluetooth > Visibility > Visible**. The Parrot MKi9200 is visible by default.
- 2. Press the jog wheel and select **Settings > Bluetooth > Pair with...**
	- > If your mobile phone's model appears in the list, select it and confirm.
	- > If your mobile phone model doesn't appear in the list, select the **Other phones** option.
- 3. From your phone, search for *Bluetooth* peripherals. Refer to your phone user guide for more information. > The list of the available *Bluetooth* peripherals

is displayed.

- 4. Select «Parrot MKi9200» in the list.
	- > You are prompted to enter a PIN code.
- 5. Enter «0 0 0 0» on your phone.

> «Pairing successful» is displayed on the screen of the Parrot MKi9200.

> Once your phone is paired to the Parrot MKi9200, the connection between both devices will be automatically established each time you enter your vehicle if your screen is plugged in.

#### **Using the Parrot MKi9200 with 2 phones**

- To activate dual mode and connect two phones, select Settings > Bluetooth > Dual mode.
- When the Parrot MKi9200 is switched on, it attempts to connect all paired phones in the vehicle. If there are more than two paired phones in the vehicle, the device connects the two phones with the oldest pairing.
- When two phones are connected to the Parrot MKi9200, one of them becomes the main phone and the other is the secondary phone. By default, the main phone is the one with the oldest pairing to the Parrot MKi9200.
- •  You can receive calls (manually or through voice recognition) to your main or secondary phones.

•  Only the phonebook for your main phone may be accessed through the Parrot MKi9200. You can only make calls using your main phone. However, you can easily switch between the connected phones by pressing and holding the red button for two seconds.

#### **Synchronising the phonebook**

- •  With some *Bluetooth* phones, the phonebook is automatically synchronized in the kit's memory. Only the contacts stored in the phone memory are synchronized.
- If your phone doesn't support automatic synchronization, you can also use the Object Push function of your phone to send contacts from your mobile to the car kit via *Bluetooth*. To do so:
	- 1. Press the jog wheel and select **Telephone > Receive contacts**.
		- > The kit says « Waiting for contact ».
	- 2. Refer to your phones' user guide for more information about sending contacts via Object Push.

### **Phone**

*The availability of some functionality only depends on your mobile phone. Refer to our website www.parrot. com, in the Support > Compatibility section, for further information.*

#### **Receiving a call**

- An incoming call is indicated by a ringtone. The name of the caller is announced if his number is recorded in the phonebook of the phone connected to the Parrot MKi9200.
	- If you want to answer the call, press the green button. Then press the red button to end the call.
	- If you want to refuse this call, press the red button.
- If the magic words are activated, you can use the voice recognition feature to pick up and reject a call:
	- The magic word «Accept» allows you to accept an incoming call.
	- The magic word «Reject» allows you to reject an incoming call.
- •  Magic words are activated by default. To deactivate / activate them:
	- 1. Press the jog wheel and select **Telephone > Voice commands > Magic words**.

2. Press the jog wheel to activate/deactivate the magic words.

#### **Making a call**

- •  To make a call via voice recognition:
	- 1. Press the green button to launch the voice recognition feature.

> The Parrot MKi9200 asks you the name of the contact you want to call.

2. Say the name of the contact and the type of number («Work», «Cellphone»...) if there are several numbers associated to your contact.

> The call is automatically launched if the voice tag is correctly understood.

> If it is not the case, a confirmation message is asked by the kit. Confirm by saying "Yes" or "Call".

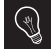

*At any time, press the red key to exit voice recognition mode.*

- •  To make a call manually:
	- 1. Press the jog wheel to enter the main menu and select Phonebook.

> You access the phonebook of the connected phone.

2. Select a letter and push the jog wheel.

- 3. Once the contact chosen:
- Press the green key to call this contact;
- Use the jog wheel to choose between different numbers of the same contact.
- •  Hold down the green key of the Parrot MKi9200 for two seconds to redial the last dialled number.

#### **Using the Parrot MKi9200 while on a call**

- Use the jog wheel during a call to adjust the communication volume. The volume setting is saved for subsequent calls.
- •  During a call, if you want to continue the conversation on your phone (private conversation), press the green button of the Parrot MKi9200.
- •  During a call, the Parrot MKi9200 allows you to send DT-MFs to manage your voice mail for example. To do so, press the jog wheel to access the DTMF menu.

### **Music**

- Use the iPod, USB or Jack connectors to connect the Parrot MKi9200 to your iPod / USB stick / audio player. Insert the SD card into the appropriate slot.
- You can also use the Parrot MKi9200 to listen to songs stored on your mobile phone / PDA / smartphone. Your mobile phone must support the Bluetooth® A2DP profile.
- To change the music source, press the jog wheel to access the source menu and select it in the following order :
	- iPod (or iPhone) ;
	- USB (MP3 player / USB flash drive) ;
	- SD card ;
	- Audio Bluetooth (audio player supporting A2DPprofile connected via Bluetooth) ;
	- Line In (analogue audio player).

*While playing a song, press the red button to get to main menu. While navigating through the menus, press the Play button to get to the Now Playing screen.*

• There is no restriction in terms of capacity of SD card / USB stick. Only MP3 (Mpeg 1 Layer3) or WMA formats are supported.

### **In case of problem**

#### Before you begin

- Make sure the "Good bye" message is displayed on the Parrot MKi9200 screen when you turn the ignition off.
	- ► *Refer to the Checking the wiring section for more information*.
- Make sure you have the latest software update on your Parrot MKi9200. To do so, select Settings > Advanced settings > Information. Compare this number with the one on our website, Downloads section.

#### Problems while using the phone function

- •  Make sure your phone is compatible with the Parrot MKi9200. To do so, refer to the compatibility list of the Parrot MKi9200 available on our website www.parrot.com, in the Support & Downloads section.
- If your phone is compatible with the Parrot MKi9200 and if you already have the latest software update:
	- 1. Erase the memory of the Parrot MKi9200. To do so, select Settings > Advanced settings > Factory settings.
	- 2. On your telephone, erase the Parrot system from the list of Bluetooth peripherals (or reboot your iPhone).
	- 3. Repeat the linking procedure for the 2 devices.

Problems while using the music function

- •  Reboot your iPod / iPhone before connecting it to the Parrot MKi9200. To reboot your iPod / iPhone (this procedure will not erase any of your data) :
	- iPod: press Menu and the centre button simultaneously until the iPod reboots.
	- iPhone: Press the On/Off button and the Home button simultaneously until the iPhone reboots. Do not touch the screen when the message "Slide to shutdown" appears.
- Some problems may occur if the iPod / SD card / USB device is already connected to the Parrot MKi9200 before you turn on the ignition. Connect the iPod / SD card / USB device once the ignition is turned on.
- If your Parrot MKi9200 is connected to an iPhone and an USB flash drive, the iPhone has priority: you can only browse through your iPhone content.
- Make sure that your iPod is updated.

For any other problem or for more information

- Refer to the Parrot MKi9200 FAQ available on our website. in the FAQ section.
- •  Consult the Parrot discussion & help forum on our website.

• Contact our support team (phone numbers / mail address on the last but one page).

# Français

### **Avant de commencer**

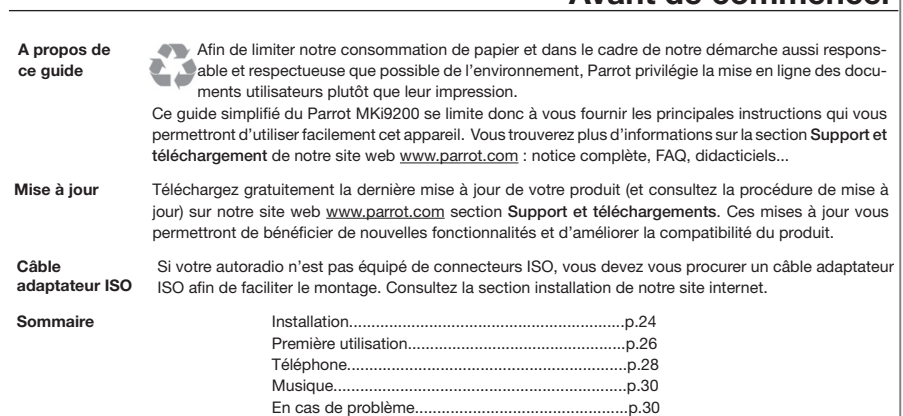

### **http://www.parrot.com/fr/support**

Notice complète, didacticiels, mises à jour...

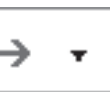

 $\mathbb{R}$ 

**23**

### **Installation**

*Nous vous recommandons de faire appel à un professionnel pour l'installation du Parrot MKi9200.*

- •  Avant de fixer les différents éléments du kit mains-libres dans l'habitacle, commencez par connecter les différents câbles sur le boîtier électronique. Retirez auparavant les connecteurs d'origine du système audio de votre véhicule.
- •  Les câbles fournis sont équipés de connecteurs ISO ainsi que de deux sorties Line. Les sorties Line peuvent être utilisées si votre système audio possède cette option. Plusieurs montages sont donc possibles selon le type de votre autoradio et de votre véhicule.
- •  La fonction Mute permet d'interrompre le son de votre autoradio pour laisser place à la communication. Le choix de l'entrée Mute dépend de la configuration de votre autoradio.

#### **Autoradio avec connecteur ISO**

► *Schémas p.6*.

*Si votre autoradio n'est pas équipé de connecteurs ISO, vous devez vous procurer un câble adaptateur ISO afin de faciliter le montage. Consultez la gamme d'adaptateur ISO sur notre site internet.*

- 1. Branchez les connecteurs mâles du kit mains-libres à l'autoradio.
- 2. Reliez les faisceaux audio et alimentation du véhicule aux connecteurs femelles du Parrot MKi9200.
- 3. Sur le câble d'installation, reliez le fil jaune libre à l'une des entrées mute correspondante du système audio s'il en est équipé (mute in1, mute in2 ou mute in3).

#### **Autoradio avec entrées Line In**

- ► *Schémas p.7*.
- •  Utilisez ce type de connexion en reliant une sortie « Line » (fils marron et blanc ou fils rouge et noir) sur l'entrée « Line » de votre système audio.
- •  L'utilisation des deux paires de sorties « Line » permet de bénéficier de la fonction Streaming Audio en stéréo sur les haut-parleurs de votre véhicule.
- •  Sur le câble d'installation, reliez le fil jaune libre à l'une des entrées mute correspondante du système audio s'il en est équipé (mute in1, mute in2 ou mute in3).

#### **Installation du câble d'alimentation du kit**

- •  Consultez le schéma électrique de votre autoradio.
- •  Le fil rouge du câble du kit doit correspondre au +12V permanent, le fil orange au 12V après-contact et le fil noir à la masse.
- •  Vérifiez que votre fil orange n'est pas connecté au 12V permanent, vous risqueriez de décharger la batterie du véhicule.
- •  Sur certains véhicules, il est nécessaire d'inverser les fils rouge et orange d'alimentation. Cette opération s'effectue simplement en inversant les deux portes fusibles situés sur le câble d'installation du Parrot MKi9200.
- •  Sur certains véhicules, il n'y a pas de +12V après contact sur les connecteurs du véhicule. Il est alors nécessaire de brancher le fil d'alimentation orange sur la boite à fusible ou sur une autre source d'alimentation après contact. Un accessoire supplémentaire générant un 12V après contact peut également être nécessaire.

#### **Vérifier l'installation**

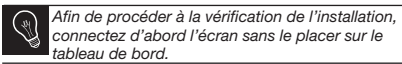

- •  Vérifiez la polarité de l'alimentation de votre kit mains-libres. Pour cela, coupez le contact de votre véhicule une fois le Parrot MKi9200 installé : le message « Au revoir » doit alors s'afficher à l'écran.
- •  Si ce n'est pas le cas, vous devez inverser les positions des fils rouge et orange. En effet, le fil rouge du câble d'alimentation doit être connecté au 12V permanent, le fil orange au 12V après-contact et le fil noir à la masse. Cette opération s'effectue simplement en

inversant les deux cosses situées sur le câblage Parrot.

#### **Installation des connecteurs audio**

Le système de fixation du câble musique vous permet d'ajuster la longueur du câble tout en réduisant considérablement son usure. ► *Schémas p.11*.

- 1. Percez un trou de 20 mm dans votre tableau de bord (vide-poche ou boite à gant).
- 2. Insérez manuellement deux des quatre bras flexibles du système de fixation.
- 3. Utilisez un tournevis plat pour insérer les deux derniers bras.

#### **Installation du boitier électronique**

- •  Evitez d'installer le boîtier près du chauffage ou de la climatisation, à un endroit exposé au soleil ou derrière des parois métalliques.
- •  Assurez-vous que le boitier reste immobile après son installation.
- •  Une fois le boitier installé, ne forcez pas lors de la remise en place de l'autoradio. Si la place derrière l'autoradio est insuffisante, envisagez le démontage de la boite à gants.

#### **Installation de la télécommande**

• Si vous souhaitez installer la télécommande sur le volant, veillez à ce qu'elle soit fermement attachée afin qu'elle ne bouge pas durant la conduite. Ne l'installez pas du côté extérieur du volant afin de ne pas vous gêner lors de la conduite. ► *Schémas p.8/9*.

•  Si vous utilisez le second support, utilisez l'adhésif double face situé au dos de celui-ci afin de le coller sur le tableau de bord. Vous pouvez ensuite insérer la télécommande sur ce support. ► *Schémas p.8*.

*Patientez environ 2 heures après la fixation du support adhésif et assurez-vous qu'il soit bien fixé à votre tableau de bord.*

#### **Installation du double microphone**

- •  Assurez-vous que le microphone soit installé le plus près possible de la tête de l'utilisateur. La distance idéale est de 60 cm. Installez de préférence le microphone près du rétroviseur.
- •  Orientez le microphone vers la bouche de l'utilisateur.

#### **Installation de l'écran**

Installez l'écran à un endroit facilement visible pour le conducteur. Evitez d'installer l'écran dans la zone d'action de l'airbag ainsi que dans une éventuelle zone d'impact de la tête. ► *Schémas p.12*.

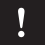

*Patientez environ 2 heures après la fixation du support adhésif et assurez-vous qu'il soit bien fixé à votre tableau de bord.*

### **Première utilisation**

#### **Associer la télécommande et le boitier électronique**

Si lors de votre première utilisation du Parrot MKi9200 la télécommande ne semble pas associée au boitier électronique, appuyez plusieurs fois sur le bouton rouge tout en maintenant enfoncés les boutons Play et vert. Cette manipulation doit être effectuée dans les 30 secondes suivant le démarrage de votre véhicule jusqu'à ce que le Parrot MKi9200 annonce «Réappairage de la télécommande».

#### **Sélectionner la langue**

Lors de votre 1ère utilisation du Parrot MKi9200, utilisez la molette pour parcourir la liste des langues disponibles, puis appuyez sur la molette pour valider votre sélection.

#### **Naviguer dans les menus**

- •  Appuyez sur la molette centrale pour accéder aux menus. > Le kit énonce le nom du menu atteint.
- •  Naviguez dans les menus en tournant la molette, et validez avec le bouton vert ou en appuyant sur la molette.
- •  Pour sortir du menu, appuyez sur le bouton rouge ou attendez quelques secondes.

### **Jumeler et connecter un téléphone portable au Parrot MKi9200**

Si vous utilisez votre téléphone avec le Parrot MKi9200 pour la 1ère fois, vous devez effectuer un jumelage des deux appareils : lorsque les deux appareils se seront détectés mutuellement, il ne sera plus nécessaire de procéder à cette opération. Pour cela :

- 1. Assurez-vous que votre Parrot MKi9200 soit réglé pour être visible par tous les appareils *Bluetooth*®. Pour cela, appuyez sur la molette et sélectionnez **Préférences > Bluetooth > Visibilité > Visible.** Le Parrot MKi9200 est visible par défaut.
- 2. Appuyez sur la molette et sélectionnez **Préférences > Bluetooth > Jumeler avec...**

 > Si le modèle de votre téléphone apparait dans la liste, sélectionnez le et appuyez sur la molette.

- > Si le modèle de votre téléphone n'apparait pas dans la liste, sélectionnez l'option **Autres téléphones...**
- 3. Depuis votre téléphone, lancez une recherche de périphériques *Bluetooth*.
	- > La liste des périphériques *Bluetooth* s'affiche.

 > Une fois la recherche terminée, sélectionnez «Parrot Parrot MKi9200».

- 4. Lorsque le téléphone vous invite à entrer le code PIN *Bluetooth*, entrez « 0 0 0 0 » .
	- > L'écran du Parrot MKi9200 affiche « Jumelage réussi».

 > Une fois votre téléphone jumelé avec le Parrot MKi9200, la connexion entre les 2 appareils sera automatique à chaque fois que vous entrerez dans votre véhicule. Pour cela, l'écran du Parrot MKi9200 doit être branché.

#### **Connecter 2 téléphones au Parrot MKi9200**

- •  Pour activer le mode permettant la connexion de 2 téléphones, sélectionnez **Préférences > Bluetooth > Mode Dual**.
- •  Lorsque le Parrot MKi9200 s'allume, il tente d'établir la connexion avec tous les téléphones jumelés et présents dans le véhicule. Si plus de 2 téléphones jumelés sont présents dans le véhicule, il établit la connexion avec les 2 téléphones dont le jumelage est le plus ancien.
- •  Lorsque 2 téléphones sont connectés au Parrot MKi9200, l'un est considéré comme téléphone principal, l'autre comme téléphone secondaire. Par défaut, le téléphone principal correspond au téléphone dont le jumelage avec le Parrot MKi9200 est le plus ancien.
- •  Vous avez la possibilité de recevoir des appels (manuellement ou via reconnaissance vocale) provenant du téléphone principal et du téléphone secondaire.
- •  Seul le répertoire du téléphone principal est disponible sur le Parrot MKi9200. Vous pourrez uniquement émettre des

appels à partir du téléphone principal. Vous pouvez cependant facilement basculer temporairement d'un téléphone connecté à l'autre en appuyant 2 secondes sur la touche rouge.

#### **Synchroniser le répertoire du téléphone**

•  Avec certains téléphones *Bluetooth*, le répertoire du téléphone est automatiquement synchronisé dans la mémoire du kit.

*Seuls les contacts enregistrés dans la mémoire du téléphone se synchronisent.*

- •  Si votre téléphone ne supporte pas la synchronisation automatique, vous pouvez aussi utiliser la fonctionnalité Object Push de votre téléphone afin d'envoyer des contacts de votre téléphone vers le Parrot MKi9200 par *Bluetooth*. Pour cela :
	- 1. Appuyez sur la molette et sélectionnez **Téléphone > Recevoir contacts**.
	- 2. Consultez la notice de votre téléphone pour connaître la procédure d'envoi de contacts par Object Push.
	- *L'utilisation de certaines fonctionnalités dépend uniquement de votre téléphone.*

*Consultez notre site web www.parrot.com, section Support > Compatibilité pour plus d'informations.*

### **Téléphone**

#### **Recevoir un appel**

- •  Un appel entrant est indiqué par une sonnerie. Le nom du contact est annoncé si le numéro de ce contact est enregistré dans le répertoire du téléphone connecté au Parrot MKi9200.
	- Si vous souhaitez accepter cet appel, appuyez sur la touche verte. Appuyez ensuite sur la touche rouge pour terminer l'appel.
	- Si vous souhaitez refuser cet appel, appuyez sur la touche rouge.
- •  Si vous avez activé les mots magiques, vous pouvez utiliser les commandes vocales pour décrocher ou rejeter un appel entrant.
	- Le mot magique « Accepter » vous permet d'accepter un appel entrant.
	- Le mot magique « Rejeter » vous permet de refuser un appel entrant.
- •  Les mots magiques sont activés par défaut. Pour les activer ou les désactiver :
	- 1. Appuyez sur la molette et sélectionnez **Téléphone > Commandes vocales > Mots magiques**.
	- 2. Appuyez sur la molette pour activer/désactiver les mots magiques.

#### **Emettre un appel**

- •  Pour émettre un appel par reconnaissance vocale:
	- 1. Appuyez sur le bouton vert pour initier le processus de reconnaissance vocale.

> Le Parrot MKi9200 vous demande le nom du contact que vous souhaitez appeler.

2. Prononcez le nom du contact que vous souhaitez appeler suivi du type de numéro («Bureau», «Portable»...) si ce contact dispose de plusieurs numéros.

> L'appel vers ce contact est automatiquement initié si la commande vocale a été bien comprise.

> Dans le cas contraire, le kit mains libres diffuse un message de confirmation. Confirmez en prononçant « oui », « appelle » ou « appeler ».

*A tout moment, appuyez sur la touche rouge pour quitter le mode de reconnaissance vocale.*

- •  Pour émettre un appel manuellement:
	- 1. Appuyez sur la molette et sélectionnez **Répertoire**.
	- 2. Sélectionnez une lettre et appuyez sur la molette.
	- 3. Une fois le contact choisi, appuyez sur le bouton vert pour lancer l'appel vers le numéro par défaut ou utilisez la molette pour choisir parmi les différents

numéros du contact («Bureau», «Portable»...).

•  Si vous souhaitez rappeler le dernier numéro composé, appuyez deux secondes sur le bouton vert.

#### **Utiliser le Parrot MKi9200 pendant un appel**

- •  Pour régler le volume sonore lors d'une communication, utilisez la molette. Le volume est sauvegardé pour les communications suivantes.
- •  Si vous souhaitez transférer une communication en cours sur votre téléphone, appuyez sur la touche verte.
- •  Le Parrot MKi9200 vous permet d'envoyer des DTMF en communication pour gérer votre messagerie vocale par exemple. Pour cela, appuyez sur la molette au cours de la communication.

- •  Utilisez les connecteurs USB, iPod ou Jack pour relier le Parrot MKi9200 à votre balladeur MP3 / clé USB / iPod / iPhone / lecteur audio. Insérez la carte SD dans l'emplacement prévu à cet effet.
- •  Vous pouvez également transférer sur le Parrot MKi9200 des fichiers musicaux depuis un lecteur audio Bluetooth, si celui-ci supporte le profil A2DP.
- •  Pour changer la source de musique, appuyez sur la molette pour accéder au menu et sélectionnez :
	- iPod (ou iPhone) ;
	- USB (balladeur MP3, clé USB) ;
	- Carte SD ;
	- Audio Bluetooth (lecteur audio connecté par *Bluetooth*) ;
	- Entrée Ligne (appareil équipé d'une sortie Jack).

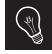

*Pendant la lecture d'un fichier musical, appuyez sur la touche pour revenir au menu. A l'inverse, lorsque vous naviguez dans les menus, appuyez sur la touche pour revenir au lecteur.*

•  Il n'existe aucune restriction au niveau de la capacité des cartes SD / clés USB. Les fichiers musicaux sur votre carte SD / clé USB peuvent être au format MP3 (mpeg1 layer3) ou WMA.

### **Musique En cas de problème**

#### Avant de commencer

- •  Assurez-vous que le message "Au revoir" apparait bien sur l'écran du Parrot MKi9200 lorsque vous coupez le contact du véhicule. ► *Consultez la section Vérifier l'installation pour plus d'informations*.
- •  Vérifiez que vous avez la dernière mise à jour sur le Parrot MKi9200. Pour cela, sélectionnez Préférences > Préférences Avancées > Information. Comparez ce numéro de version avec celui indiqué sur notre site web, section Téléchargements.

#### Problèmes liés à la fonction téléphonie

- •  Vérifiez la compatibilité de votre téléphone avec le Parrot MKi9200. Vous trouverez la liste de compatibilité du Parrot MKi9200 sur notre site web www.parrot.com, section Support et Téléchargement.
- Si votre téléphone est indiqué compatible, et si vous avez déjà installé la dernière mise à jour sur le Parrot MKi9200:
	- 1. Effacez la mémoire du Parrot MKi9200. Pour cela, sélectionnez Préférences > Préférences avancées > réglages d'usine.
	- 2. Sur votre téléphone, supprimez le jumelage avec le Parrot MKi9200 (ou réinitialisez votre iPhone).

3. Réétablissez la connexion entre les 2 appareils.

#### Problèmes liés à la fonction musique

- •  Réinitialisez votre iPod / iPhone avant de le reconnecter au Parrot MKi9200. Pour réinitialiser un iPod / iPhone (cette procédure n'effacera aucune donnée):
	- iPod : appuyer simultanément sur Menu et sur le bouton central jusqu'à ce que l'iPod redémarre.
	- iPhone : appuyer simultanément sur le bouton On/Off et le bouton Home jusqu'à ce que l'iPhone redémarre. Ne touchez pas l'écran quand le message "Slide to shutdown" apparaît.
- •  Certains problèmes peuvent apparaitre si le périphérique est déjà connecté au Parrot MKi9200 lorsque vous mettez le contact. Réessayez en connectant le périphérique après avoir mis le contact.
- •  Si votre Parrot MKi9200 est connecté à un iPhone et une clé USB, l'iPhone sera prioritaire : vous pourrez seulement parcourir le contenu de votre iPhone.
- •  Assurez-vous que votre iPod est bien à jour.

#### Pour tout autre problème, ou pour plus d'informations

- •  Consultez la FAQ disponible sur notre site web, section FAQ.
- •  Renseignez-vous sur le forum de discussions des

utilisateurs Parrot, sur notre site web.

•  Contactez notre support technique (coordonnées sur l'avant dernière page).

 $\mathbb{R}$ 

# Español

### **Antes de comenzar**

**A propósito de este manual**

Para limitar nuestro consumo de papel, siguiendo nuestra actuación lo más responsable y respetuosa posible con el medio ambiente, Parrot prefiere poner en línea los documentos para los usuarios en lugar de imprimirlos.

Este manual simplificado del Parrot MKi9200 se limita por tanto a aportarle las principales instrucciones que le permitirán utilizar el aparato con facilidad. Podrá encontrar más información en la sección Apoyo al cliente de nuestra página web www.parrot.com: manual completo, preguntas frecuentes, softwares didácticos...

Descargue gratis la última actualización del Parrot MKi9200 (y consulte el procedimiento de actualización en nuestra página web www.parrot.com, sección Apoyo al cliente. Las actualizaciones le permitirán disfrutar de nuevas funciones y mejorar la compatibilidad del Parrot MKi9200. **Actualización del software**

Si su autorradio no está dotado de conectores ISO, tiene que conseguir un cable adaptador ISO para facilitar el montaje. Consulte la gama de adaptadores ISO en nuestro sitio Internet. **Cable adaptador ISO**

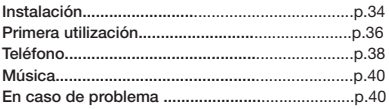

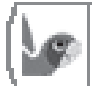

**Indice**

### **http://www.parrot.com/es/apoyoalcliente**

Manual completo, softwares didácticos y actualizaciones...

ESP

### **Instalación**

*Para esta instalación, recomendamos a nuestros clientes que recurran a un profesional del automóvil.*

- •  Antes de fijar los distintos elementos del kit manos libres en el interior del vehículo, conecte los cables de instalación a la caja electrónica. Desconecte las conexiones de origen del sistema de audio de su vehículo.
- •  Los cables que se proporcionan con el kit van equipados con conectores ISO y dos pares de salidas Line. Las salidas Line pueden utilizarse si su sistema de audio está equipado con esta opción (utilización de un amplificador). Entonces, existen varios tipos de montaje, según su tipo de autorradio y su vehículo.
- •  La función Mute permite interrumpir el sonido de su autorradio para pasar al sonido de la comunicación. La elección de la entrada del Mute depende de la configuración de su autorradio.

#### **Autorradio con conector ISO**

► *Esquemas p.6.*

*Si su autorradio no está dotado de conectores ISO, tiene que conseguir un cable adaptador ISO para facilitar el montaje. Consulte la gama de adaptadores ISO en nuestro sitio Internet: www.parrot.com.* 

- 1. Enchufe los conectores macho del kit manos libres al autorradio.
- 2. Conecte el cableado del audio y el eléctrico del vehículo a los conectores hembra del Parrot MKi9200.
- 3. En el cable de instalación, conecte el cable amarillo libre a una de las entradas Mute que se corresponda al sistema de audio, si lo lleva (Mute in1, Mute in2 o Mute in3).

#### **Autorradio con entradas Line In**

- ► *Esquemas p.7.*
- •  Utilice este tipo de conexión conectando una salida «Line» (cables marrón y blanco o cables rojo y negro) a la entrada «Line» de su sistema de audio.
- •  La utilización de dos pares de salidas «Line» permite aprovechar la función de Streaming Audio en estéreo a través de los altavoces de su vehículo.
- •  Una, en el cable de instalación, el cable amarillo libre a una de las entradas Mute y que se corresponden al sistema de audio, si lo lleva (Mute in1, Mute in2 o Mute in3).

#### **Instalación del cable de alimentación del kit**

- •  Consulte el esquema eléctrico de su autorradio.
- •  El cable rojo del cable del kit debe corresponderse con el de +12V permanente, el cable naranja con el +12V bajo

llave y el cable negro a la masa.

- •  Compruebe que su cable naranja no está conectado al de +12V permanente, ya que podría descargar la batería del vehículo lo que provocaría un malfuncionamiento de su kit manos libres.
- •  En algunos vehículos, es necesario invertir los cables rojo y naranja de alimentación. Esta operación se efectúa simplemente invirtiendo los dos porta-fusibles situados en el cable de instalación del Parrot MKi9200.
- •  En algunos vehículos, no existe un +12V bajo llave en los conectores del vehículo. En ese caso, es necesario conectar el cable de alimentación naranja en la caja de fusibles o en otra fuente de alimentación bajo llave. Puede que se necesite un accesorio adicional que genere 12V después del contacto.

#### **Comprobar la instalación**

*Para comprobar el cableado, conecte la pantalla antes de instalarla sobre el salpicadero.*

- •  Para comprobar la instalación, encienda y apague el contacto tras haber instalado el Parrot MKi9200: debe aparecer el mensaje "hasta luego!" en la pantalla.
- •  Si no es el caso, tiene que invertir las posiciones de los cables rojo y naranja. En efecto, el cable rojo del cable de

alimentación debe ser conectado al 12V permanente, el cable naranja al 12V bajo llave y el negro a la tierra. Esto se realiza simplemente invir tiendo los dos terminales ubicados en el cableado Parrot.

#### **Instalación de los conectores de audio**

El sistema de fijación del cable música de los productos Parrot le permite ajustar la longitud del cable reduciendo su desgaste de manera muy importante. ► *Esquemas p.11.*

- 1. Agujeree su salpicadero de 20 mm (guantera o caja central).
- 2. Inserte manualmente dos de los cuatro brazos flexibles del sistema de fijación.
- 3. Utilice un destornillador plano para insertar ambos últimos brazos.

#### **Instalación de la caja electrónica**

- •  Asegúrese de que la botonera quede inmóvil tras su instalación.
- •  Una vez instalada la botonera, no la fuerce al volver a instalar la auto-radio. Si el espacio que queda detrás de la autoradio es insuficiente, piense en desmontar la guantera.

#### **Instalación del mando a distancia**

- •  Si lo coloca en el volante, asegúrese de que sea bien sujeto para que no pueda moverse durante el trayecto. No instálelo en el lado exterior del volante para no molestarle durante la conducción. ► *Esquemas p.8/9.*
- •  Si utiliza el segundo soporte, pegue las bandas adhesivas de doble cara en el soporte y péguelo en el salpicadero. Después, se puede encajar el mando en este soporte. ► *Esquemas p.8.*

*Espere unas 2 horas después de fijar el soporte adhesivo y asegúrese de que esté bien fijo en el salpicadero.*

#### **Instalación del doble micrófono**

- •  Asegúrese de que el micrófono quede colocado lo más cerca posible de la cabeza del usuario. La distancia ideal es de 60 cm. Coloque el micrófono preferiblemente cerca del retrovisor.
- •  Oriente el micrófono hacia la boca del usuario.

#### **Instalación de la pantalla**

Instale la pantalla en un lugar fácilmente visible para el conductor. Evite instalar la pantalla en la zona de acción del airbag, así como en una posible zona de impacto de la cabeza. ► *Esquemas p.12.*

### **Primera utilización**

#### **Asociar la caja electrónica al mando a distancia**

Si el mando a distancia parece que no está enlazado con la centralita del Parrot MKi9200 durante el primer uso, pulse varias veces el botón rojo mientras mantiene pulsado los botones de Play y verde hasta que escuche el mensaje «Acoplamiento del mando a distancia». Esto sólo es posible durante los 30 primeros segundos después del encendido del producto.

#### **Seleccionar el idioma**

La 1ª vez que utilice el Parrot MKi9200, utilice la rueda para recorrer la lista de idiomas disponibles y, una vez que haya seleccionado uno, pulse la rueda.

#### **Navegar por los menús**

- •  Pulse la rueda central para acceder a los menús. > El kit enuncia el nombre del menú seleccionado.
- •  Navegue por los menús girando la rueda y valide pulsando el botón verde o pulsando la rueda.
- •  Para salir del menú, pulse el botón rojo o espere alguno segundos.
# **Enlazar y conectar un teléfono móvil con el Parrot MKi9200**

Si es la primera vez que utiliza este teléfono con el Parrot MKi9200, debe enlazar ambos dispositivos. Una vez enlazados, no será necesario realizar este proceso de nuevo. Para hacer esto:

- 1. Compruebe que el Parrot MKi9200 esté visible por todos los dispositivos *Bluetooth*®. Para hacer esto, pulse la rueda y seleccione **Preferencias > Visibilidad > Visible**. El Parrot MKi9200 está visible por defecto.
- 2. Pulse la rueda y seleccione **Preferencias > Bluetooth > Enlazar con...**
	- > Seleccione el modelo de su teléfono móvil y valide la opción.
	- > Si su teléfono no está en dicha lista, seleccione la opción **Otros teléfonos**.
- 3. Desde su teléfono, inicie una búsqueda de dispositivos *Bluetooth*.
	- > La lista de los dispositivos *Bluetooth* aparece.
- 4. Una vez finalizada la búsqueda, seleccione el «Parrot Parrot MKi9200».
- 5. Introduzca «0 0 0 0» en su teléfono cuando éste así se lo indique.
	- > El Parrot MKi9200 enuncia «Enlace realizado».

## **Utilizar el Parrot MKi9200 con 2 teléfonos**

- •  Para activar el modo que permite la conexión de 2 teléfnos, seleccione Preferencias > Bluetooth > Modo Dual.
- •  Cuando se enciende el Parrot MKi9200, éste intenta establecer la conexión con todos los teléfonos enlazados y presentes en el vehículo. Si hay más de 2 teléfonos enlazados presentes en el vehículo, se establece la conexión con los 2 teléfonos cuyo enlazado sea más antiguo.
- •  Cuando hay 2 teléfonos conectados al Parrot MKi9200, uno se considera teléfono principal y el otro teléfono secundario. Por defecto, el teléfono principal corresponde al teléfono cuyo enlazado con el Parrot MKi9200 sea más antiguo.
- •  Tiene la posibilidad de recibir llamadas (manualmente o por reconocimiento de voz) procedentes del teléfono principal y del teléfono secundario.
- •  En el Parrot MKi9200 sólo está disponible la agenda del teléfono principal. Sólo se pueden realizar llamadas desde el teléfono principal. No obstante, podrá cambiar fácilmente de un teléfono conectado a otro pulsando 2 segundos la tecla roja .

ESP

#### **Sincronizar la agenda del teléfono**

•  Con algunos teléfonos *Bluetooth*, la agenda se sincroniza automáticamente en la memoria del kit.

*Solo los contactos grabados en la memoria del teléfono se sincronizan.*

- •  Si su teléfono no soporta la sincronización automática, también se puede utilizar la función Object Push de su teléfono para enviar contactos desde su teléfono hacia el Parrot MKi9200 mediante *Bluetooth*. Para hacer esto:
	- 1. Pulse la rueda y seleccione **Teléfono > Recibir contactos**.
	- 2. Consulte el manual de usuario de su teléfono para conocer el proceso de envío de contactos mediante Object Push.

# 3. **Teléfono**

*El uso de algunas funciones depende únicamente de su teléfono. Consulte nuestro sitio web www.parrot.com pestaña Soporte > Compatibilidad, para obtener más información.*

## **Recibir una llamada**

- •  Una llamada entrante se indica por un timbre. El nombre del contacto está anunciado si su número está memorizado en la agenda del teléfono conectado al Parrot MKi9200*.*
	- Si desea aceptar esta llamada, pulse la tecla verde. Después, pulse la tecla roia para acabar la comunicación.
	- Si desea rechazar esta llamada, pulse la tecla roja.
- •  Si desea activar las palabras mágicas, se puede utilizar los comandos vocales para descolgar o rechazar una llamada entrante.
	- La palabra mágica «Aceptar» le permite aceptar una llamada entrante.
	- La palabra mágica «Rechazar» le permite rechazar una llamada entrante.
- •  Para utilizar las palabras mágicas, hay que activar las palabras mágicas. Para hacer esto:
- 1. Pulse la rueda para entrar en el menú principal y seleccione **Teléfono > Mandos vocales > Palabras mágicas**.
- 2. Pulse la rueda para activar / desactivar las palabras mágicas.

#### **Realizar una llamada**

- •  Para hacer una llamada a través del reconocimiento de voz:
	- 1. Pulse el botón verde para iniciar el proceso de reconocimiento de voz.

> El Parrot MKi9200 le pedirá el nombre del contacto al que desea llamar.

2. Diga el nombre del contacto seguido del tipo de número ("Trabajo", "Móvil"…) si el contacto tiene varios números.

> La llamada a ese contacto se hará automáticamente si la instrucción de voz ha sido comprendida. > En caso contrario, el kit de manos libres emitirá un mensaje de confirmación. Confirme diciendo "sí", "llama" o "llamar".

*Para salir del modo de reconocimiento de voz, puede pulsar en cualquier momento el botón rojo.*

- •  Para hacer una llamada manualmente:
	- 1. Pulse la rueda y seleccione la opción **Agenda**.
	- 2. Seleccione una letra y pulse la rueda.
	- 3. Una vez seleccionado el contacto:
		- Pulse la tecla verde para realizar la llamada al número por defecto.
		- Si es necesario, utilice la rueda para elegir entre los distintos números del contacto.
- •  Mantenga pulsado el botón verde del Parrot MKi9200 durante 2 segundos para llamar al último número marcado.

### **Utilizar el Parrot MKi9200 durante una llamada**

- •  Durante una llamada, el Parrot MKi9200 le permite ajustar el volumen de la comunicación. Para hacer esto, utilice la rueda. El volumen está guardado para las próximas llamadas.
- •  Durante una llamada, pulse el botón verde para transferir una llamada a su teléfono. La llamada pasa automáticamente en su teléfono.
- •  El Parrot MKi9200 le permite enviar DTMF durante una llamada para gestionar su buzón por ejemplo. Pulse la rueda para entrar en el menú de los DTMF.

ESP

- •  Utilice los conectores USB, iPod o Jack para conectar el Parrot MKi9200 a su reproductor MP3 / iPod / iPhone / reproductor de audio. Introduzca la tarjeta SD en el alojamiento previsto para ello.
- •  Puede utilizar el Parrot MKi9200 para escuchar en los altavoces de su vehículo archivos de música almacenados en un lector de audio Bluetooth, si éste soporta el perfil A2DP.
- •  Para cambiar de fuente de música, pulse la rueda para entrar en el menú y seleccione:
	- iPod (o iPhone) ;
	- USB (llave USB o el walkman MP3)
	- Tarieta SD :
	- Audio Bluetooth (dispositivo conectado mediante *Bluetooth) ;*
	- Entrada de línea (dispositivo con salida Jack).

*Durante la lectura de un archivo de música, pulse el botón rojo para volver a la lista de canciones. Al contrario, cuando navegue en los menús, pulse el botón para volver al lector.*

•  No existe ninguna restricción en la capacidad de las tarjetas SD / llaves USB. Los archivos de música de su tarjeta SD / llave USB pueden estar en formato MP3 (mpeg1 layer3) o WMA.

# **Música** En caso de problema

Antes de comenzar

- •  Asegúrese de que aparezca en la pantalla del Parrot MKi9200 el mensaje "Adiós" cuando corte el contacto del vehículo. ► *Consulte la sección Comprobar la instalación para más información.*
- •  Compruebe que tiene la última actualización en el Parrot MKi9200. Para ello, seleccione Preferencias > preferencias avanzadas > información. Compare este número de versión con el indicado en la página web, apartado Descargar.

## Problemas relacionados con la función de telefonía

- •  Compruebe la compatibilidad del teléfono con el Parrot MKi9200. Encontrará la lista de compatibilidad del Parrot MKi9200 en nuestra página web www.parrot.com, apartado Apoyo al Cliente.
- •  Si su teléfono viene indicado como compatible y ya ha instalado la última actualización en el Parrot MKi9200:
	- 1. Borre la memoria del Parrot MKi9200. Para ello, seleccione Preferencias > preferencias avanzadas > configuración fábrica.
- 2. Elimine en su teléfono el emparejamiento con el Parrot MKi9200 (o reinicie el iPhone).
- 3. Reestablezca la conexión entre los 2 aparatos.

### Problemas relacionados con la función música

- •  Reinicie el iPod / iPhone antes de volverlo a conectar al Parrot MKi9200. Para reiniciar un iPod / iPhone (este proceso no borrará ningún dato) :
	- iPod : Pulse simultáneamente Menú y el botón central hasta que se inicie de nuevo el iPod.
	- iPhone : pulse simultáneamente el Encender/Apagar y el botón Inicio hasta que se inicie de nuevo el iPhone. No toque la pantalla cuando aparezca el mensaje "Bloquear pantalla".
- •  Si su Parrot MKi9200 está conectado a un iPhone y a una memoria USB, el iPhone será prioritario: sólo podrá leer el contenido del iPhone.
- •  Pueden surgir algunos problemas si el periférico de audio ya está conectado al Parrot MKi9200 cuando le dé al contacto. Vuelva a intentarlo conectado el periférico después de haberle dado al contacto.
- •  Asegúrese de que el iPod está actualizado.

### Para cualquier otro problema

•  Consulte las preguntas frecuentes de nuestra página web,

apartado Consultas Frecuentes.

- •  Infórmese sobre el foro de comentarios de usuarios de Parrot, en nuestra página web.
- •  Contacte con nuestro soporte técnico (datos en la anteúltima página).

# **Deutsch**

# **Bevor Sie beginnen**

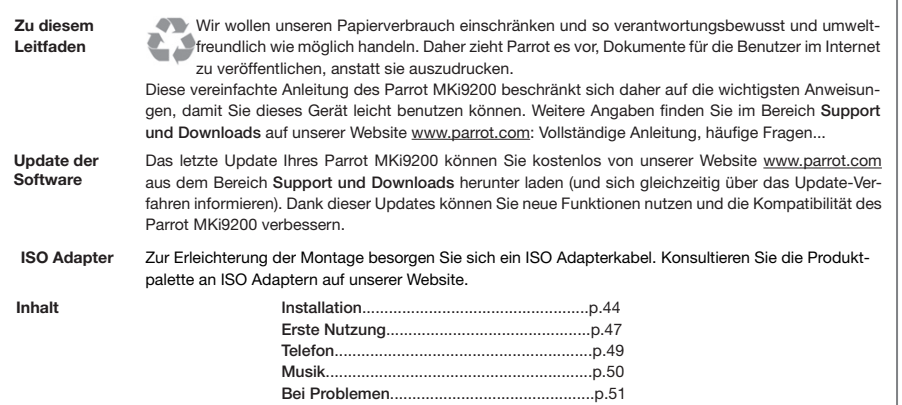

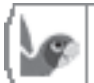

# **http://www.parrot.com/de/kundenkontakt**

Vollständige Anleitung, Lernsoftware, Updates...

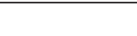

DE

Ŧ

# **Installation**

*Für diese Installation sollten Sie einen Fachmann heranziehen.*

- •  Bevor Sie die verschiedenen Elemente der Freisprechanlage im Fahrerbereich anbringen, verbinden Sie die verschiedenen Kabeln auf dem Elektronikgehäuse. Ziehen Sie zuerst die Stecker des Audiosystems Ihres Autos heraus.
- •  Die mitgelieferten Kabel sind mit ISO-Steckern sowie mit 2 Line-Ausgängen versehen. Sie können die Line-Ausgänge verwenden, wenn Ihr Audio-System über diese Option verfügt. Es gibt daher verschiedene Montage-Möglichkeiten je nach der Ausführung Ihres Autoradios und Ihres Autos.
- •  Mit der Mute-Funktion können Sie den Ton Ihres Autoradios für ein Gespräch unterbrechen. Die Wahl derMute-Eingabe hängt von der Konfiguration Ihres Autoradios ab.

### **Autoradio mit ISO-Stecker**

- ► *Darstellungen auf Seite 6.*
- 1. Schließen Sie die männlichen Stecker der Freisprechanlage an das Autoradio an.
- 2. Verbinden Sie die Audio- und Stromversorgungskabeln

des Fahrzeugs mit den weiblichen Steckern des Parrot MKi9200.

3. Am Installationskabel verbinden Sie den freien gelben Draht mit einem der entsprechenden Mute-Eingänge des Audiosystems, falls es damit versehen ist (mute in1, mute in2 oder mute in3).

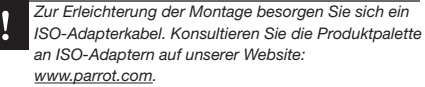

#### **Autoradio mit Line-In-Eingängen**

- •  Verwenden Sie diese Anschlussart, indem Sie einen Line-Ausgang (brauner und weißer Draht oder roter und schwarzer Draht) mit dem Line-Eingang Ihres Audiosystems verbinden.
- •  Mit den beiden Line-Ausgängen können Sie die Funktion Streaming Audio in Stereo auf den Lautsprechern Ihres Fahrzeugs nutzen.
- Am Installationskabel verbinden Sie den freien gelben Draht mit einem der entsprechenden Mute-Eingänge des Audiosystems, falls es damit versehen ist (mute in1, mute in2 oder mute in3).

#### **Einbau des Stromversorgungskabels des Kits**

- •  Ziehen Sie den Schaltplan Ihres Autoradios zu Rate.
- •  Die rote Kabelader des Kits muss der +12V- Dauerversorgung, die orange Ader der 12 V-Versorgung über Zündung und die schwarze Ader der Masse entsprechen.
- •  Überprüfen Sie, dass die orange Kabelader nicht an die 12V-Dauerversorgung angeschlossen ist. Sonst besteht die Gefahr, die Fahrzeugbatterie zu entladen. Dies könnte eine Funktionsstörung Ihrer Freisprechanlage zur Folge haben.
- •  Bei bestimmten Fahrzeugen ist es nötig, die roten und orangen Stromversorgungsdrähte umzudrehen. Das macht man einfach, indem man die beiden Sicherungshalter auf dem Installationskabel des Parrot MKi9200 umkehrt.
- •  An gewissen Fahrzeugen gibt es an den Steckverbindern des Fahrzeugs keinen +12V-Anschluss über Zündung. In diesem Fall muss die orange Kabelader mit dem Sicherungskasten oder einer anderen Stromquelle über die Zündung angeschlossen werden. Ein Zusatzzubehör, das 12V Stromanschluss über Zündung erzeugt, kann ebenfalls erforderlich sein.

#### **Prüfung der Anlage**

*Zur Überprüfung des Einbaus zunächst das Display anschließen, ohne es auf dem Armaturenbrett zu befestigen.*

- •  Überprüfen Sie die Polarität der Stromversorgung der Freisprechanlage. Schalten Sie dazu nach dem Einbau die Anlage über die Zündung an und wieder aus: Auf dem Bildschirm wird "Auf Wiedersehen" angezeigt.
- •  Ist das nicht der Fall, müssen die Anschlüsse der roten und der gelben Kabelader vertauscht werden. Die rote Ader des Stromkabels muss mit dem 12 V Dauerstrom, die gelbe mit den 12 V über die Zündung und die schwarze mit der Masse verbunden werden. Dazu müssen Sie nur die beiden Kabel an den Sicherungshaltern vertauschen (Rot auf Orange, Orange auf Rot).

#### **Installation der Audio-Stecker**

Die Befestigungsvorrichtung für das Audiokabel der Parrot-Produkte ermöglicht Ihnen eine bedarfsgerechte Anpassung der Kabellänge bei gleichzeitiger Vermeidung eventueller Verschleißerscheinungen am Kabel. ► *Darstellungen auf Seite 11.*

- 1. Bohren Sie ein Loch mit 20 mm Durchmesser in das Armaturenbrett (Ablage oder Handschuhfach).
- 2. Führen Sie zwei der vier flexiblen Arme der Befesti-

gungsvorrichtung von Hand ein.

3. Verwenden Sie einen flachen Schrauben dreher, um auch die restlichen zwei Arme einzuführen.

#### **Installation des Elektronikgehäuses**

- •  Vermeiden Sie die Installation des Gehäuses in der Nähe der Heizung oder der Klimaanlage, an einem Ort unter starker Sonnenbestrahlung oder hinter Metallwänden.
- •  Prüfen Sie, dass das Gehäuse sich nach dem Einbau nicht bewegt.
- •  Nach Einbau des Gehäuses beim Wiedereinbau des Autoradios keine Gewalt anwenden. Wenn hinter dem Autoradio nicht genügend Platz ist, sollten Sie einen Ausbau des Handschuhfachs in Erwägung ziehen.

#### **Installation der Fernbedienung**

- •  Wenn Sie sie auf dem Lenkrad anbringen, beachten Sie, dass sie gut befestigt ist und sich während der Fahrt nicht bewegt. Installieren Sie sie nicht auf der Außenseite des Lenkrads, damit sie Sie nicht während der Fahrt stört. ► *Darstellungen auf Seite 8/9.*
- •  Wenn Sie die zweite Fassung verwenden, verwenden Sie das hinten angebrachte doppelseitige Klebeband, um sie auf das Armaturenbrett zu kleben. Sie können dann die Fernbedienung in diese Fassung einfügen. ► *Darstellungen auf Seite 8.*

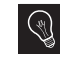

*Warten Sie noch etwa 2 Stunden nach der Anbringung der Halterung und stellen Sie sicher, dass sie gut am Armaturenbrett befestigt ist*

### **Installation des doppelten Mikrofons**

- •  Achten Sie darauf, dass das Mikrofon so nah wie möglich beim Kopf des Benutzers installiert ist. Der ideale Abstand ist 60 cm. Installieren Sie das Mikrofon vorzugsweise in der Nähe des Rückspiegels.
- •  Richten Sie das Mikrofon auf den Mund des Benutzers.

#### **Einbau des Bildschirms**

Display so befestigen, dass es für den Fahrer leicht zu sehen ist. Das Display nicht im Entfaltungsbereich des Airbags anbringen. Auch eventuelle Aufschlagstellen des Kopfes meiden. ► *Darstellungen auf Seite 12.*

# **Erste Nutzung**

# **Koppeln der Fernbedienung mit dem Elektronikgehäuse**

Wenn die Fernbedienung bei der ersten Verwendung der Parrot MKi9200 nicht mit dem Elektronikgehäuse gekoppelt zu sein scheint, drücken Sie mehrmals die rote Taste und halten dabei gleichzeitig die Wiedergabe- und die grüne Taste gedrückt. Führen Sie diesen Vorgang innerhalb von 30 Sekunden nach dem Start Ihres Wagens durch, bis die Parrot MKi9200 die Meldung Fernbedienung koppeln anzeigt bzw. laut ausgibt.

#### **Sprachwahl**

Einstellen der gewünschten Sprache bei der ersten Anwendung des Parrot MKi9200: Mit dem Rädchen die Liste aller verfügbaren Sprachen durchsuchen und die Auswahl durch Druck auf das Rädchen bestätigen.

#### **Zugriff auf die Menüs der Freisprechanlage**

- •  Drücken Sie das zentrale Drehknopf, um auf die Menüs zuzugreifen.
- •  Die Fortbewegung zwischen den Menüs erfolgt durch Drehen des Drehknopfs, zur Bestätigung einer Auswahl

drücken Sie die grüne Taste oder das Drehknopf.

•  Um die Menüs wieder zu verlassen, drücken Sie die rote Taste oder warten Sie einfach ein paar Sekunden.

# **Verkopplung eines Mobiltelefons mit dem Parrot MKi9200**

Wenn Sie Ihr Telefon zum ersten Mal mit dem Parrot MKi9200 verwenden, müssen Sie die beiden Geräte koppeln: Wenn sich die beiden Geräte gegenseitig erkannt haben, ist diese Operation nicht mehr nötig. Dafür:

- $\overline{B}$
- 1. Stellen Sie sicher, dass Ihr Parrot MKi9200 so eingestellt ist, dass er für alle *Bluetooth*®-Geräte sichtbar ist. Drücken Sie auf das Reglerrädchen und wählen Sie **Einstellungen > Bluetooth >Sichtbarkeit > Sichtbar**. Die Standardeinstellung des Parrot MKi9200 ist sichtbar.
- 2. Drücken Sie auf das Reglerrädchen und wählen Sie **Einstellung > Bluetooth > Koppelung mit...** > Wenn das Modell Ihres Telefons auf der Liste erscheint, wählen Sie es aus und drücken Sie auf das Reglerrädchen.
	- > Wenn das Modell Ihres Telefons nicht auf der Liste erscheint, wählen Sie die Option Andere Telefone...
- 3. Von Ihrem Telefon aus starten Sie eine Suche nach *Bluetooth*-Peripheriegeräten.

> Nach Beendigung der Suche wählen Sie «Parrot MKi9200».

4. Wenn Ihr Telefon Sie auffordert, den *Bluetooth*-PIN-Code einzugeben, geben Sie « 0 0 0 0 » ein. > Der Bildschirm des Parrot MKi9200 zeigt "Kopplung erfolgreich" an.

#### **Parrot MKi9200 mit 2 Telefonen verwenden**

- •  Wählen Sie Präferenzen > Bluetooth > Dual-Modus, um den Dual-Modus für den Anschluss von 2 Telefonen zu aktivieren.
- •  Wenn die MKi9200 aufleuchtet, versucht sie, die Verbindung mit allen gekoppelten und im Fahrzeug vorhandenen Telefonen herzustellen. Wenn sich mehr als 2 gekoppelte Telefone im Fahrzeug befinden, wird die Verbindung zwischen den 2 Telefonen, deren Kopplung am ältesten ist, hergestellt.
- •  Wenn 2 Telefone an die Parrot MKi9200 angeschlossen sind, wird das eine als Haupttelefon und das andere als Zweittelefon betrachtet. In der Standardeinstellung entspricht das Haupttelefon dem Telefon, dessen Kopplung mit der Parrot MKi9200 am ältesten ist.
- •  Sie können sowohl am Haupttelefon als auch am Zweittelefon eingehende Anrufe entgegennehmen (manuell oder über die Sprachsteuerung).
- •  Auf der Parrot MKi9200 ist nur das Adressbuch des Haupttelefons verfügbar. Sie können also nur Anrufe über das

Haupttelefon tätigen, jedoch haben Sie die Möglichkeit, von einem angeschlossenen Telefon zum anderen zu schalten, indem Sie 2 Sekunden lang die rote Taste gedrückt halten.

### **Verwendung des Adressbuchs**

für Kontakt.

- •  Für zahlreiche Telefone wird automatisch eine Synchronisation des Adressbuchs mit der Parrot MKi9200 durchgeführt. Nur die im Speicher Ihres Telefons erfassten Kontakte werden synchronisiert.
- •  Sollte Ihr Telefon keine automatische Synchronisation unterstützen, können Sie Ihre Telefonkontakte per Object Push auf die Parrot MKi9200 übertragen. Gehen Sie dazu vor wie folgt:
	- 1. Wählen Sie im Hauptmenü der Parrot MKi9200 die Option **Telefon > Kontakte empfangen**. > Auf dem Display erscheint die Meldung Standby
	- 2. Detaillierte Anweisungen zur Übertragung der Kontakte per Object Push können Sie der Bedienungsanleitung Ihres Telefons entnehmen.

# **Telefon**

*Die Verfügbarkeit einiger Funktionen ist von Ihrem Audio-Player oder Mobiltelefon abhängig. Weitere Informationen hierzu finden Sie auf unserer Website www.parrot.com, Rubrik «Kundendienst».*

#### **Empfangen eines Anrufs**

- •  Ein eingehender Anruf wird durch einen Rufton ausgewiesen. Der Name des Kontakts wird laut ausgegeben, sofern die zugehörige Rufnummer im Adressbuch des mit der Parrot MKi9200 verbundenen Telefons enthalten ist.
	- Wenn Sie den Anruf annehmen möchten, drücken Sie die grüne Taste.
	- Wenn Sie den Anruf ablehnen möchten, drücken Sie die rote Taste.
- •  Wenn Sie die Zauberwörter aktiviert haben, können Sie die Stimmbefehle verwenden, um abzuheben oder einen eingehenden Anruf abzulehnen.
	- Das Zauberwort « Annehmen » ermöglicht Ihnen, einen Anruf anzunehmen.
	- Das Zauberwort « Ablehnen » ermöglicht Ihnen, einen Anruf abzulehnen.
- •  Um folgende Zauberwörter verwenden zu können, müssen Sie sie zuerst aktivieren. Dafür:
- 1. Drücken Sie auf das Reglerrad und wählen Sie **Telefon > Sprachanweisungen > Zauberwörter**.
- 2. Drücken Sie auf das Reglerrad, um die Zauberworte zu aktivieren/deaktivieren.

#### **Tätigen eines Anrufs**

- •  Um einen Anruf durch Spracherkennung einzuleiten:
	- 1. Auf den grünen Knopf drücken, um die Spracherkennung zu initiieren.

> Das Parrot MKi9200 fragt Sie nach dem Namen des Kontaktes, den Sie anrufen wollen.

2. Nennen Sie den Namen des Kontaktes gefolgt von der Art der Nummer ("Büro", "Handy" ...), sofern für den Kontakt mehrere Nummern vorhanden sind. > Der Kontakt wird automatisch angerufen, wenn die

Sprachanweisung richtig verstanden wurde. > Ansonsten gibt die Freisprechanlage eine Bestätigung aus. Bestätigen Sie über "Ja", "Ruft an" oder

(4)

*Durch einen Druck auf die rote Taste können Sie die Spracherkennung jederzeit ausschalten.*

•  Um einen Anruf manuell einzuleiten:

.Anrufen".

1. Drücken Sie das Reglerrad und wählen Sie **Telefonbuch** .

- 2. Wählen Sie den gewünschten Kontakt und drücken Sie dann das Reglerrad.
- •  Halten Sie die grüne Taste der Parrot MKi9200 zwei Sekunden lang gedrückt, um die letzte gewählte Nummer anzurufen.
- •  Wenn der anzurufende Teilnehmer nicht im Adressbuch des mit dem Parrot MKi9200 verbundenen Telefons enthalten ist, halten Sie das Auto an einem sicheren Ort an und tätigen Sie den Anruf ausgehend von Ihrem Telefon.

## **Verwendung des Parrot MKi9200 während eines Anrufs**

- •  Drehen Sie während eines laufenden Gesprächs das Drehknopf auf dem Parrot MKi9200. Die eingestellte Lautstärke wird für alle folgenden Gespräche gespeichert.
- •  Wenn Sie ein Gespräch auf Ihr Telefon übertragen möchten, drücken Sie auf die grüne Taste Ihrer Parrot MKi9200.
- •  Die Parrot MKi9200 ermöglicht Ihnen, DTMFs zu versenden, um z.B. Ihren Sprachspeicherdients zu verwalten. Drücken Sie das zentrale Reglerrad, um auf das DTMF-Menü zuzugreifen.

# **Musik**

- •  Verwenden Sie den USB-, iPod- oder Jack-Anschluss, um die Parrot MKi9200 mit einem MP3-Player, USB-Schlüssel, iPod, iPhone, oder sonstigem Audio-Player zu verbinden. Die SD-Karte in den dazu vorgesehenen Steckplatz einführen.
- •  Sie können den Parrot MKi9200 verwenden, um Musikdateien, die auf einem Bluetooth-Audiolaufwerk gespeichert sind, über die Lautsprecher Ihres Autos hören, wenn das Audio-Laufwerk das A2DP-Profil unterstützt.
- •  Zur Änderung der Musikquelle drücken Sie auf das Reglerrädchen, um zum Menü zu gelangen, und wählen Sie die Quelle in folgender Reihenfolge:
	- iPod (oder iPhone),
	- USB (USB-Stick oder MP3-Player) ,
	- SD-Karte,
	- Bluetooth-audio Gerät ;
	- Leitungseingang (Gerät mit Klinkenausgang).

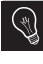

*Während des Abspielens einer Musikdatei, drücken Sie die rote Taste, um zur Titelliste zurückzukehren. Drücken Sie auf die Taste Play, um zur Wiedergabe zurückzukehren, wenn Sie in den Menüs blättern.*

•  Es gibt keinerlei Einschränkungen im Bezug auf die Kapazität der SD-Karten / USB-Sticks. Die Musikdateien auf

- Ihrer SD-Karte / USB-Stick können im Format MP3 (mpeg1 layer3) oder WMA sein.
- Wenn Sie an Ihre Parrot MKi9200 sowohl ein iPhone als auch einen USB-Schlüssel anschließen, erhält das iPhone Vorrang: Sie können dann nur den Inhalt Ihres iPhones abrufen*.*

# **Bei Problemen**

## Vorbemerkung

- •  Prüfen Sie, dass auf dem Display des Parrot MKi9200 "Auf Wiedersehen" erscheint, wenn Sie die Zündung des Fahrzeugs ausschalten. ► *Weitere Angaben enthält der Abschnitt Prüfung der Anlage.*
- •  Prüfen Sie, dass Sie über das letzte Update des Parrot MKi9200 verfügen. Wählen Sie Einstellungen > erweiterte Einstellungen > Infos. Vergleichen Sie diese Versionsnummer mit der aus dem Bereich Downloads auf unserer Website.

## Probleme in Verbindung mit der Telefonfunktion

- •  Prüfen Sie, ob Ihr Telefon mit dem Parrot MKi9200 kompatibel ist. Die Liste der mit dem Parrot MKi9200 kompatiblen Geräte können Sie von unserer Website www.parrot.com aus dem Bereich Kundenkontakt abrufen.
- •  Wenn Ihr Telefon als kompatibel angegeben wird und Sie das letzte Update des Parrot MKi9200 bereits installiert haben:
	- 3. Löschen Sie den Speicher des Parrot MKi9200. Wählen Sie Einstellungen > erweiterte Einstellungen > Werkseinstell.

 $E$ 

- 4. Löschen Sie die Koppelung mit dem Parrot MKi9200 auf Ihrem Telefon (oder reinitialisieren Sie Ihr iPhone).
- 5. Stellen Sie die Verbindung zwischen den beiden Geräten wieder her.

## Probleme in Verbindung mit der Musikfunktion

- •  Reinitialisieren Sie Ihren iPod / Ihr iPhone, bevor das Gerät wieder mit dem Parrot MKi9200 verbunden wird. Dabei werden Ihre Daten nicht gelöscht.
	- Zur Reinitialisierung eines iPod gleichzeitig auf Menu und die mittlere Taste drücken, bis der iPod sich wieder einschaltet.
	- Zur Reinitialisierung eines iPhone gleichzeitig die Taste On/Off und die Taste Home drücken, bis das iPhone sich neu einschaltet. Berühren Sie das Display nicht, wenn "Ausschalten" erscheint.
- •  Es können Probleme auftreten, wenn das Audio-Gerät bereits mit dem Parrot MKi9200 verbunden ist, bevor Sie die Zündung einschalten. Wiederholen Sie den Vorgang und verbinden Sie das Gerät erst nach Einschaltung der Zündung.

# Bei anderen Problemen

- •  Rufen Sie die Häufig gestellten Fragen auf unserer Website in der entsprechenden Rubrik auf.
- •  Rufen Sie das Diskussionsforum der Parrot Benutzer auf

unserer Website auf.

•  Wenden Sie sich an unseren technischen Support (Kontaktdaten auf der vorletzten Seite).

# Italiano

# **Prima di iniziare**

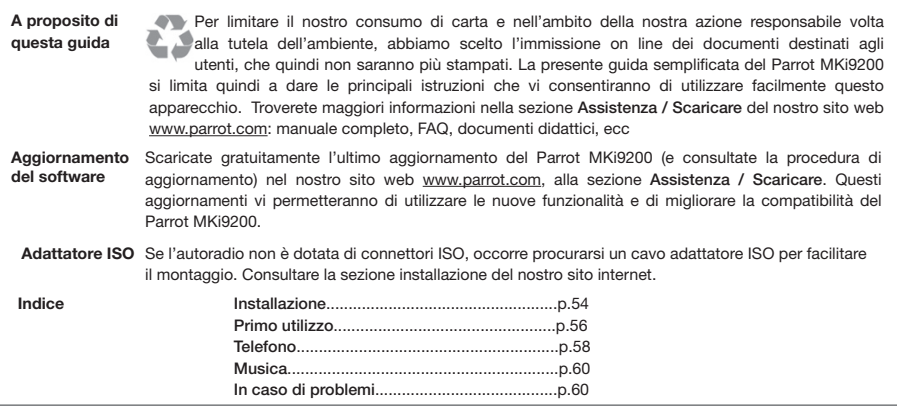

# **http://www.parrot.com/it/assistenza**

Manuale completo, documenti didattici, aggiornamenti...

Ŧ

# **Installazione**

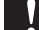

*Per questa installazione, si consiglia di rivolgersi ad un tecnico professionista.*

- •  Prima d'installare nell'abitacolo i diversi elementi del kit viva voce, collegare i cavi alla centralina elettronica. Ri muovere innanzi tutto i connettori originali del sistema audio del veicolo.
- •  I cavi forniti sono equipaggiati di connettori ISO e di due uscite Line. Le uscite Line possono essere utilizzate se il sistema audio ha questo optional. E' possibile effettuare diversi tipi d'installazione, secondo il modello di autoradio e di veicolo.
- •  La funzione Mute permette d'interrompere il suono dell'autoradio per utilizzare il telefono. La scelta dell'entrata Mute dipende dalla configurazione dell'autoradio.

### **Autoradio con connettore ISO**

- ► *Schemi p.6.*
- 1. Collegare i connettori maschio del kit viva voce all'autoradio.
- 2. Collegare i fasci dei fili audio e di alimentazione del veicolo ai connettori femmina del Parrot MKi9200.
- 3. Sul cavo d'installazione, collegare il filo giallo libero ad una delle entrate "mute" corrispondenti del sistema audio, se quest'ultimo ne è equipaggiato (mute sull'entrata 1, mute sull'entrata 2 o mute sull'entrata 3).
- *Se l'autoradio non è dotata di connettori ISO, occorre procurarsi un cavo adattatore ISO per facilitare il montaggio. Consultare la sezione installazione del nostro sito internet.*

### **Autoradio con entrate Line In**

- ► *Schemi p.6.*
- •  Utilizzare questo tipo di connessione collegando un'uscita « Line » (fili marrone e bianco o fili rosso e nero) all'entrata « Line » del sistema audio.
- •  L'impiego delle due coppie di uscite «Line permette di usufruire della funzione Streaming Audio in stereo, sugli altoparlanti del veicolo.
- •  Sul cavo d'installazione, collegare il filo giallo libero ad una delle entrate "mute" corrispondenti del sistema audio, se quest'ultimo ne è equipaggiato (mute sull'entrata 1,mute sull'entrata 2 o mute sull'entrata 3).

#### **Installazione del cavo di alimentazione del kit**

- •  Vedi lo schema elettrico dell'autoradio.
- •  Il filo rosso del cavo del kit deve corrispondere al +12 V permanente, il filo arancione al 12 V dopo contatto ed il filo

nero alla massa.

- •  Controllare che il filo arancione non sia collegato al 12 V permanente: c'è il rischio di scaricare la batteria del veicolo e di provocare un disfunzionamento del kit viva voce.
- In alcuni veicoli, è necessario invertire i fili rosso e arancione di alimentazione. Questa operazione si effettua semplicemente invertendo i due portafusibili posti sul cavo d'installazione del Parrot MKi9200.
- •  In alcuni veicoli, il 12 V dopo contatto non è presente sui connettori del veicolo. In tal caso, bisogna collegare il filo di alimentazione arancione alla scatola dei fusibili o ad un'altra fonte di alimentazione dopo contatto. Potrebbe essere necessario un accessorio aggiuntivo che genera 12 V mediante contatto.

# **Controllare l'installazione**

*Per procedere alla verifica dell'installazione, collegare prima di tutto lo schermo senza sistemarlo sul cruscotto.*

- •  Controllare la polarità dell'alimentazione del kit viva voce. Dopo avere installato il Parrot MKi9200, spegnere il motore del veicolo: sullo schermo deve apparire il messaggio « Arrivederci ».
- •  Se il messaggio non appare, invertire le posizioni dei fili rosso e giallo. In effetti, il filo rosso del cavo di alimentazione

deve essere collegato al 12 V permanente, il filo giallo al 12 V dopo contatto ed il filo nero alla massa. Questa operazione si effettua semplicemente invertendo i due capicorda posti sul cablaggio del Parrot.

#### **Installazione dei connettori audio**

Il sistema di fissaggio del cavo musica permette di regolare la lunghezza del cavo, riducendone allo stesso tempo l'usura. ► *Schemi p.11.*

- 1. Praticare un foro di 20 mm nel cruscotto (in uno dei ripostigli o nel vano portaoggetti).
- 2. Inserire manualmente due dei quattro bracci flessibili del sistema di fissaggio.

3. Servirsi di un cacciavite a punta piatta per inserire gli ultimi due bracci.

#### **Installazione della centralina elettronica**

- •  Non installare la centralina vicino al riscaldamento o alla climatizzazione, in luogo esposto al sole o dietro pareti metalliche.
- •  Dopo l'installazione, assicurarsi che la centralina sia saldamente fissata.
- •  Installata la centralina, risistemare l'autoradio senza forzare. Se lo spazio dietro l'autoradio è insufficiente, prevedere lo smontaggio del vano portaoggetti.

### **Installazione del telecomando**

- Se il telecomando viene installato sul volante, fissarlo bene per evitare che si sposti durante la guida. Non installarlo sul lato esterno del volante per non ostacolare la guida. ► *Schemi p.8/9.*
- •  Se si desidera installare il secondo supporto, usare l'adesivo "double face" posto a tergo, per fissare il supporto sul cruscotto. In seguito, è possibile inserire il telecomando nel supporto. ► *Schemi p.8.*

*Attendere 2 ore circa dopo l'installazione del supporto adesivo e accertarsi che sia correttamente fissato sul cruscotto.*

### **Installazione dello schermo**

Installare lo schermo in una posizione che il conducente possa vedere facilmente. Evitare di installare lo schermo nel campo d'azione dell'airbag e in una possibile zona d'impatto della testa. ► *Schemi p.12.*

*Attendere 2 ore circa dopo l'installazione del supporto adesivo e accertarsi che sia correttamente fissato sul cruscotto.*

# **Primo utilizzo**

# **Associzione del telecomando con la centralina elettronica**

Se il telecomando senza fili non funziona durante il primo utilizzo del Parrot MKi9200, tenere premuti i tasti "Play/Pausa" e verde e premere ripetutamente il tasto rosso, entro 30 secondi dall'accensione del Parrot. Un segnale acustico vi avviserà dell'avvenuta associazione.

#### **Scegliere la lingua**

Quando si utilizza il Parrot MKi9200 per la prima volta, servirsi della rotella per scorrere l'elenco delle lingue disponibili, poi premere la rotella per confermare la scelta.

#### **Accesso ai menu del kit**

- •  Premere la rotellina centrale per accedere ai menu. Il kit emette un messaggio con il nome del menu selezionato.
- •  Utilizzare i menu ruotando la rotellina e confermare con il tasto verde oppure premendo la rotellina stessa.
- •  Per uscire da un menu, premere il tasto rosso oppure attendere alcuni secondi.

# **Accoppiare un telefono cellulare al Parrot MKi9200**

Se il telefono viene utilizzato con il Parrot MKi9200 per la prima volta, effettuare l'accoppiamento dei due apparecchi: quando i due apparecchi si saranno identificati a vicenda, non sarà più necessario effettuare questa operazione. A questo scopo:

- 1. Accertarsi che il Parrot MKi9200 sia regolato in modo da essere visibile a tutti gli apparecchi *Bluetooth*®. A questo scopo, premere la rotella e selezionare **Preferenze > Bluetooth > Visibilità > Visibile**. Il Parrot MKi9200 è visibile per difetto.
- 2. Premere la rotella e scegliere **Preferenze > Bluetooth > Accoppiare con...**
	- > Se il vostro modello di telefono appare nell'elenco, selezionarlo e premere la rotella.
	- > Se il vostro modello di telefono non appare nell'elenco, selezionare l'opzione **Altri modelli di telefono**...
- 3. Lanciare una ricerca delle periferiche *Bluetooth* dal vostro telefono.
	- > Appare l'elenco delle periferiche *Bluetooth*.
	- > Quando la ricerca è terminata, selezionare «Parrot MKi9200».
- 4. Quando un messaggio vi chiede di immettere il codice PIN *Bluetooth*, digitare « 0 0 0 0 ».
- > Sullo schermo del Parrot MKi9200 appare il messaggio
- « Accoppiamento riuscito».

### **Utilizzo del Parrot MKi9200 con 2 telefoni**

- •  Per attivare la modalità che consente di collegare 2 telefoni, selezionare Preferenze > Bluetooth > Modalità dual.
- •  Al momento della sua accensione, il Parrot MKi9200 tenta di stabilire la connessione con tutti i telefoni abbinati presenti nel veicolo. Se nell'auto sono presenti più di 2 telefoni abbinati, l'apparecchio stabilisce la connessione con i 2 telefoni con abbinamento di più vecchia data.
- •  Quando al Parrot MKi9200 sono collegati 2 telefoni, uno viene considerato il telefono principale, mentre l'altro funge da telefono secondario. Per default, il telefono principale corrisponde al telefono il cui abbinamento con il Parrot MKi9200 risale a più vecchia data.
- •  È possibile ricevere chiamate (manualmente o tramite riconoscimento vocale) provenienti sia dal telefono principale che da quello secondario.
- •  Sul Parrot MKi9200 è disponibile soltanto la rubrica del telefono principale. È inoltre possibile effettuare chiamate soltanto dal telefono principale. È comunque possibile passare facilmente da un telefono collegato all'altro tenendo premuto per 2 secondi il tasto rosso.

# **Sincronizzazione della rubrica telefonica**

•  La sincronizzazione della rubrica telefonica con il Parrot MKi9200 avviene automaticamente per molti telefoni cellulari.

*Solo i contatti registrati nella memoria del telefono si sincronizzano.*

- •  Se il telefono in uso non consente di effettuare la sincronizzazione automatica, è possibile trasferire i contatti del telefono sul kit tramite il profilo Object Push. A tale scopo:
	- 1. Nel menu principale di Parrot MKi9200, selezionare **Telefono > Ricevi contatti**.

> Sul display viene visualizzato il messaggio In attesa di contatto.

2. Per informazioni sulla procedura di invio di ontatti tramite il profilo Object Push, consultare le istruzioni del telefono in uso.

# **Telefono**

*L'uso di alcune funzioni dipende esclusivamente dal telefono in uso. Per ulteriori informazioni, consultare il nostro sito Web www.parrot.com alla sezione dedicata alla compatibilità.*

## **Ricezione delle chiamate**

- •  La chiamata in arrivo è indicata da una suoneria. Se il numero del contatto è registrato nella rubrica del telefono connesso al Parrot MKi9200, viene emesso il nome di tale contatto.
	- Per accettare la chiamata, premere il tasto verde. Per terminare la chiamata, premere il tasto rosso.
	- Per rifiutare la chiamata premere il tasto rosso.
- •  Se sono state attivate le parole chiave è possibile usare i comandi vocali per rispondere o rifiutare una chiamata in arrivo.
	- La parola chiave « Accettare » permette di accettare una chiamata in arrivo.
	- La parola chiave « Rifiutare » permette di rifiutare una chiamata in arrivo.
- •  Per utilizzare le parole chiave, occorre prima attivarle. A questo scopo:
	- 1. Premere la rotella e selezionare **Telefono > Comandi vocali > Parole chiave**.

2. Premere la rotella per attivare/disattivare le parole chiave.

#### **Come effettuare le chiamate**

- •  Per effettuare una chiamata mediante riconoscimento vocale:
	- 1. Per iniziare il processo di riconoscimento vocale, premere il tasto verde.

> Il Parrot MKi9200 chiede il nome del contatto che si intende chiamare.

2. Dire il nome del contatto seguito dal tipo di numero di telefono («Lavoro», «Cellulare», ecc.) se questo contatto ha più numeri di telefono.

> La chiamata di questo contatto inizia automaticamente se il comando vocale è stato capito correttamente.

- > Se necessario, confermare dicendo « sì »,
- « chiama » o « chiamare ».

*Per uscire dal modo riconoscimento vocale, premere il tasto rosso.*

- •  Per effettuare una chiamata manualmente:
	- 1. Premere la rotellina per accedere al menu principale, quindi selezionare **Rubrica**.
	- 2. Selezionare il contatto seguito dal tipo di numero di

telefono («Ufficio», «Cellulare», ecc.) se questo contatto ha più numeri di telefono.

- •  Per richiamare l'ultimo numero composto, tenere premuto il tasto verde per due secondi.
- •  Se il contatto da chiamare non è incluso nella rubrica del telefono connesso al Parrot MKi9200, arrestare l'auto in un luogo appropriato, quindi effettuare la chiamata utilizzando il telefono cellulare.

# **Come utilizzare il Parrot MKi9200 durante una chiamata**

- •  Per regolare il volume sonoro durante una comunicazione, servirsi della rotella. Il volume è salvato per le conversazioni successive.
- •  Se si desidera trasferire una comunicazione in corso sul telefono, premere il tasto verde.
- •  Il Parrot MKi9200 permette di inviare DTMF in conversazione per gestire – per esempio – la messaggeria vocale. Premere la rotellina per accedere al menu dei DTMF.

톱

# **Musica**

- •  Utilizzare i connettori USB, iPod o a spinotto per collegare il Parrot MKi9200 a lettori MP3 / chiavi USB / iPod / iPhone / lettori audio. Inserire la scheda SD nell'apposito alloggiamento.
- •  Si possono trasferire sul Parrot MKi9200 file audio da un lettore audio Bluetooth che supporta il profilo A2DP.
- •  Per cambiare l'audio, premere la rotella per accedere al menu e selezionare l'audio :
	- iPod (o iPhone),
	- USB (chiavetta USB o lettore MP3),
	- Scheda SD
	- Audio Bluetooth (periferica collegata tramite *Bluetooth)*,
	- Ingresso in linea (apparecchio equipaggiato di un'uscita Jack).

*Per tornare al menu durante la lettura di un file musicale, premere il tasto* rosso*. Inversamente, per tornare al lettore quando si naviga tra i menu, premere il tasto Play.*

•  Non c'è nessun limite per quanto concerne la capacità delle schede SD / chiavi USB. I file musicali sulla scheda SD / chiave USB possono essere nel formato MP3 (mpeg1 layer3) o WMA.

# **In caso di problemi**

## Prima di iniziare

- •  Assicurarsi che sullo schermo del Parrot MKi9200 venga visualizzato il messaggio "Arrivederci" al momento dello spegnimento del motore del veicolo. ► *Per maggiori informazioni, consultare la sezione Controllare l'installazione.*
- •  Verificare che sul Parrot MKi9200 sia installato l'ultimo aggiornamento. A tale scopo, selezionare preferenze > preferenze avanzate > informazioni. Confrontare questo numero di versione con quello indicato nella sezione Scaricare del nostro sito Web.

### Problemi relativi alla funzione telefonia

- •  Verificare la compatibilità del telefono in uso con il Parrot MKi9200. La lista dei telefoni compatibili con il Parrot MKi9200 è disponibile nella sezione Assistenza / Scaricare del nostro sito Web www.parrot.com.
- Se il telefono in uso risulta compatibile ed è già stato installato l'ultimo aggiornamento sul Parrot MKi9200, procedere come segue:
	- 1. Cancellare la memoria del Parrot MKi9200. A tale scopo, selezionare preferenze > preferenze avanzate > impost.predef.
	- 2. Sul telefono eliminare l'associazione con il Parrot MKi9200 (oppure resettare l'iPhone).

3. Ristabilire la connessione tra i due apparecchi.

### Problemi relativi alla funzione musica

- •  Resettare l'iPod/iPhone prima di ristabilire la connessione al Parrot MKi9200. Questa procedura non comporta la cancellazione dei dati. Per resettare un iPod / iPhone :
	- iPod : Premere contemporaneamente Menu e il tasto centrale fino a quando non viene riavviato l'iPod.
	- iPhone : Premere contemporaneamente i tasti Accendi/Spegni e Home fino a quando non viene riavviato l'iPhone. Non toccare lo schermo quando appare il messaggio "Scorrere per spegnere".
- •  Se la periferica audio è già connessa al Parrot MKi9200 al momento dell'accensione del motore, è possibile che si verifichino alcuni problemi. Ripetere la procedura connettendo la periferica dopo aver acceso il motore.
- •  Se il Parrot MKi9200 in uso è collegato a un iPhone e a una chiave USB, l'iPhone ha la priorità, ossia è possibile accedere soltanto al contenuto dell'iPhone.
- •  Assicurarsi che l'iPod sia aggiornato.

### Per qualsiasi altro problema

- •  Consultare la sezione FAQ disponibile nel nostro sito Web.
- •  Cercare informazioni nel forum di discussione degli utenti Parrot nel nostro sito Web.

•  Contattare il nostro supporto tecnico (dati disponibili nella penultima pagina).

# **Nederlands**

# **Voordat u begint**

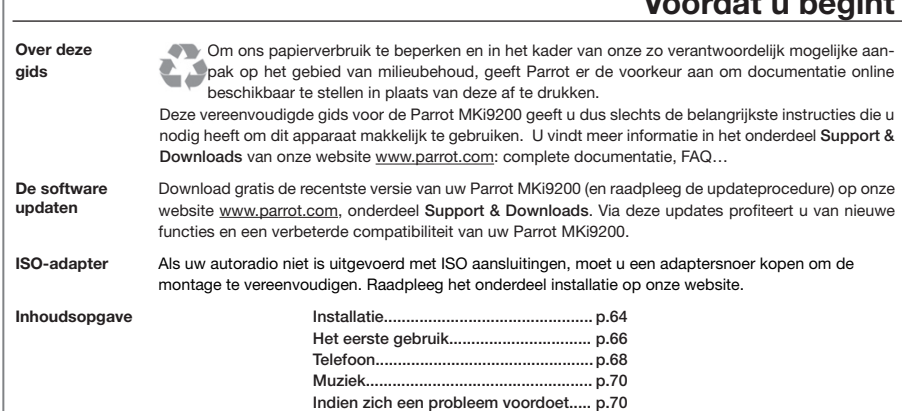

# **http://www.parrot.com/nl/support**

Complete documentatie, educatieve software, updates...

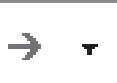

# **Installatie**

*Wij raden u aan de Parrot MKi9200 door een vakman te laten installeren.*

- •  Voordat u de verschillende onderdelen van de hands-free set in cabine installeert, sluit u eerst de verschillende snoeren aan op de kast. Verwijder eerst de aansluitingen van het oorspronkelijke radiosysteem van uw voertuig.
- •  De meegeleverde snoeren zijn uitgerust met ISO aansluitingen en twee Line uitgangen. De Line uitgangen kunnen worden gebruikt als uw audiosysteem over deze optie beschikt. U kunt dus op verschillende manieren installeren, afhankelijk van uw autoradio en uw voertuig.
- •  De functie Mute laat u het geluid van de autoradio onderbreken, om plaats te maken voor gesprekken. De keuze van de Mute ingang hangt af van de configuratie van uw autoradio.

#### **Autoradio met ISO aansluiting**

► *Schema op blz. 6*.

*Als uw autoradio niet is uitgevoerd met ISO aansluitingen, moet u een adaptersnoer kopen om de montage te vereenvoudigen. Raadpleeg het onderdeel installatie op onze website.*

- 1. Sluit de stekkers van de hands-free set aan op de autoradio.
- 2. Sluit de audiobundel en de voeding van het voertuig aan op de aansluitingen van de Parrot MKi9200.
- 3. Op het installatiesnoer sluit u de vrije gele draad aan op één van de Mute ingangen van het audiosysteem, als deze aanwezig zijn (mute in1, mute in2 of mute in3).

#### **Autoradio met Line In ingangen**

- ► *Schema op blz.7*.
- •  Gebruik dit type aansluiting door een uitgang "Line" (bruine en witte draad of rode en zwarte draad) op de ingang "Line" van uw audiosysteem aan te sluiten.
- •  Door het gebruik van twee paar uitgangen "Line" kunt u profiteren van de functie Streaming Audio in stereo op de luidsprekers van uw voertuig.
- •  Op het installatiesnoer sluit u de vrije gele draad aan op één van de Mute ingangen van het audiosysteem, als deze aanwezig zijn (mute in1, mute in2 of mute in3).

#### **Installatie van het voedingssnoer uit de set**

- •  Raadpleeg het elektrische schema van uw autoradio.
- •  De rode draad van het snoer in de set moet overeenkomen met +12V permanent, de oranje met 12V na contact en de zwarte draad is de massa.
- •  Controleer dat de oranje draad niet aangesloten is op 12V

permanent, zo ontlaadt u de accu van het voertuig en uw hands-free set functioneert niet correct.

- •  Op sommige voertuigen moet u de rode en oranje voedingsdraden verwisselen. Dit doet u door de twee zekeringdragers op het installatiesnoer van de Parrot MKi9200 te verwisselen.
- •  Op sommige voertuigen heeft u geen +12V na contact op de aansluitingen van het voertuig. U moet hier de oranje voedingsdraad aansluiten op de zekeringkast of een andere voedingsbron na contact.

#### **De installatie controleren**

*Per procedere alla verifica dell'installazione, collegare prima di tutto lo schermo senza sistemarlo sul cruscotto.*

- •  Controleer de polariteit van de voeding van uw hands-free set. Hiervoor verbreekt u het contact van uw voertuig nadat u de Parrot MKi9200 heeft geïnstalleerd: het bericht "Tot ziens» moet nu op het scherm verschijnen.
- •  Als dit niet het geval is, moet u de posities van de rode en de gele draad omwisselen. De rode draad van het snoer in de set moet overeenkomen met 12V permanent, de oranje met 12V na contact en de zwarte draad is de massa. Dit doet u door de twee kabelschoenen op het snoer van de Parrot te verwisselen.

### **Installatie van de audioverbinding**

Met het bevestigingssysteem voor het muzieksnoer kunt u de lengte van het snoer aanpassen, terwijl de slijtage ervan aanzienlijk wordt beperkt. ► *Schema op blz.* 11.

- 1. Boor een gat van 20 mm in uw dashboard (rommelbakje of handschoenenkastje).
- 2. Voer handmatig twee van de vier flexibele verbindingen van het bevestigingsysteem door.
- 3. Gebruik een platte schroevendraaier om de twee overige verbindingen door te voeren.

## **Installatie van de kast**

•  Vermijdt installatie van het elektronicakastje vlakbij de verwarming of de airco, op een plek waar het blootstaat aan de zon of achter metalen wanden.

- •  Zorg ervoor dat het kastje na installatie onbeweeglijk vast zit.
- •  Wanneer het kastje is geïnstalleerd, forceer dan niet de radio bij het plaatsen. Als de ruimte achter de autoradio onvoldoende is, bekijk dan of het demonteren van het handschoenenvakje een oplossing is.

#### **Installatie van de afstandbediening**

• Als u deze op het stuur plaatst, let er dan op dat hij goed bevestigd is zodat hij niet beweegt tijdens het rijden. Installeer hem niet aan de buitenzijde van het stuur zodat u er geen last van heeft tijdens het rijden. ► *Schema op blz. 8/9*.

•  Als u de tweede houder gebruikt, gebruik dan het dubbelzijdige plakband op de rug ervan om hem op het dashboard te plakken. U kunt vervolgens de afstandbediening op deze steun bevestigen. ► *Schema op blz. 8*.

*Wacht ongeveer 2 uur na bevestiging van de zelfklevende houder en let erop dat deze goed op het dashboard bevestigd is.*

#### **De dubbele microfoon installeren**

Zorg ervoor dat de microfoon zich zo dicht mogelijk bij het hoofd van de gebruiker bevindt. De ideale afstand is 60 cm. Installeer de microfoon bij voorkeur dicht bij de achteruitkijkspiegel. Richt de microfoon op de mond van de gebruiker.

#### **Installatie van het scherm**

Installeer het scherm op een plaats die voor de bestuurder makkelijk zichtbaar is. Vermijdt installatie van het scherm in een actiegebied van een airbag of in een eventueel impactgebied van het hoofd. ► *Schema op blz. 12*.

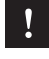

*Wacht ongeveer 2 uur na bevestiging van de zelfklevende houder en let erop dat deze goed op het dashboard bevestigd is.*

# **Het eerste gebruik**

#### **De afstandsbediening pairen met de kast**

Als bij het eerste gebruik van de Parrot MKi9200 blijkt dat de afstandsbediening niet gepaird is met de elektronische bedieningsunit, druk dan meerdere keren op de rode toets terwijl u de Play en groene knop ingedrukt houdt. U moet deze handeling uitvoeren binnen 30 seconden nadat u uw auto hebt gestart, totdat de Parrot MKi9200 het bericht Pairing van de afstandsbediening succesvol aankondigt.

#### **De taal kiezen**

Bij het eerste gebruik van de Parrot MKi9200 gebruikt u het wieltje om door de lijst met beschikbare talen te bladeren, vervolgens drukt u op het wieltje om uw keuze te bevestigen.

#### **In de menu's navigeren**

- •  Druk op de scrollknop in het midden om de menu's op te roepen.
	- > De handsfree-kit toont de naam van het bereikte menu.
- •  Navigeer in de menu's door de scrollknop te draaien en bevestig uw keuzes door een druk op de groene toets of op de scrollknop.
- •  Om het menu af te sluiten, drukt u op de rode toets of wacht u enkele seconden.

#### **Uw Bluetooth telefoon koppelen**

Voordat u de Parrot MKi9200 met uw telefoon kunt gebruiken, moet u eerst de verbinding tussen de twee apparaten tot stand brengen.

Als u uw telefoon voor het eerst met de Parrot MKi9200 gebruikt, moet u de twee apparaten eerst koppelen. Als de twee apparaten elkaar eenmaal wederzijds hebben gedetecteerd, is het voortaan niet meer nodig deze handeling uit te voeren.

- 1. Verzekert u zich ervan dat de Parrot MKi9200 is ingesteld om te worden gezien door alle *Bluetooth*® apparaten. Daarvoor drukt u op het wieltje en kiest **Voorkeuren > Bluetooth > Zichtbaarheid > Zichtbaar**. De Parrot MKi9200 is standaard zichtbaar.
- 2. Druk op het wieltje en kies **Voorkeuren > Bluetooth > Koppelen met...**
	- > Als het model van uw mobiel in de lijst staat, selecteert u deze en drukt op het wieltje.
	- > Als het model van uw mobiel niet in de lijst staat, kiest u de optie **Andere telefoons….**

3. Vanaf uw telefoon gaat u naar *Bluetooth* apparaten zoeken.

 > De lijst met *Bluetooth* apparaten wordt zichtbaar. > Wanneer u klaar bent met zoeken selecteert u "Parrot MKi9200".

4. Als uw telefoon u vraagt om de *Bluetooth* PIN code, voert u "0000" in.

 > Op het scherm van de Parrot MKi9200 verschijnt "Koppeling geslaagd".

#### **De Parrot MKi9200 gebruiken met 2 telefoons**

- •  Om de modus waarin u 2 telefoons kunt aansluiten te activeren, selecteert u Voorkeuren > Bluetooth > Dual-mode.
- •  Wanneer de Parrot MKi9200 wordt ingeschakeld, probeert hij contact te maken met alle gekoppelde telefoons die in het voertuig aanwezig zijn. Wanneer zich in het voertuig meer dan 2 gekoppelde telefoons bevinden, probeert het apparaat verbinding te maken met de 2 telefoons waarmee de koppeling het langst geleden tot stand werd gebracht.
- •  Wanneer er 2 telefoons met de MKi9200 zijn verbonden, wordt de ene telefoon beschouwd als primaire telefoon en de andere als secundaire telefoon.Normaliter is de telefoon waarvan de koppeling met de Parrot MKi9200 het langst bestaat de primaire telefoon.
- •  U kunt (handmatig of via spraakherkenning) gesprekken aannemen via de primaire telefoon of de secundaire telefoon.
- •  Alleen het telefoonboek van de primaire telefoon is beschikbaar op de Parrot MKi9200. Zelf kunt u alleen bellen via de primaire telefoon. Maar u kunt gemakkelijk van de ene naar de andere verbonden telefoon overschakelen door 2 seconden lang op de toets rode te drukken.

#### **Het telefoonboek gebruiken**

•  Bij vele telefoons wordt het telefoonboek van uw telefoon automatisch met de Parrot MKi9200 gesynchroniseerd.

> *Alleen de contacten die in het geheugen van de mobiel staan worden gesynchroniseerd.*

- •  Als uw telefoon deze automatische synchronisatie niet toelaat, kunt u met behulp van Object Push uw contacten van de telefoon naar de Parrot MKi9200 overbrengen. Hiervoor gaat u als volgt te werk:
	- 1. In het hoofdmenu van de Parrot MKi9200 selecteert u **Telefoon > Contacten ontvangen**.
		- > Op het scherm verschijnt Wacht op een contact.
	- 2. Zie de gebruiksaanwijzing van uw telefoon om te weten wat de procedure is voor het verzenden van contactenvia Object Push.

# **Telefoon**

*Het gebruik van bepaalde functies hangt uitsluitend af van uw telefoon.*

*Kijk op onze website www.parrot.com rubriek 'Support' voor meer informatie.*

## **Een oproep ontvangen**

- •  Een inkomend gesprek wordt gemeld door een beltoon. De naam van de contactpersoon wordt uitgesproken als het nummer van deze persoon is opgenomen in het telefoonboek van de met de Parrot MKi9200 verbonden telefoon.
	- Als u de oproep wilt aannemen, drukt u op de groene knop. Druk als u uitgesproken bent op de rode knop om de oproep te beëindigen.
	- Om de oproep te weigeren, rukt u meteen op de rode knop.
- •  Als u de trefwoorden heeft ingeschakeld, kun u de ste mopdrachten gebruiken om op te hangen of een inkomend gesprek te weigeren.
	- Het trefwoord « Aannemen » zorgt ervoor dat u een inkomend gesprek kunt aannemen.
	- Het trefwoord « Weigeren » zorgt ervoor dat u een inkomend gesprek kunt weigeren.
- •  Om de volgende trefwoorden te gebruiken moet u de trefwoorden inschakelen. Hiervoor:
	- 1. Druk op het wieltje en kies **Telefoon > gesproken commando's > Trefwoorden.**
	- 2. Druk op het wieltje om de trefwoorden in- of uit te schakelen.

#### **Een oproep starten**

- •  Om te bellen met behulp van de spraakherkenning:
	- 1. Druk op de groene toets om het spraakherkenningproces te initialiseren.

> De Parrot MKi9200 vraagt u naar de naam van het contact dat u wilt bellen.

2. Spreek de naam van het contact uit, gevolgd door het soort nummer ("Werk", "Mobiel", enz.) als dit contact verschillende nummers heeft.

> Als de spraakopdracht goed begrepen is, wordt automatisch begonnen met bellen.

> In het tegengestelde geval wordt om bevestiging gevraagd door de hands-free set. Bevestig door "ja", «bel» of «bellen» te zeggen.

*Op elk moment kunt u op de rode toets drukken om de modus spraakherkenning te verlaten.*

- Om handmatig te bellen:
	- 1. Druk op de scrollknop om het hoofdmenu te openen

en selecteer **Telefoonboek**.

- 2. Selecteer het contact en druk op de scrollknop.
- •  Houdt de groene knop twee seconden lang ingedrukt om het laatst gebelde nummer nogmaals te bellen.

#### **De Parrot MKi9200 tijdens het bellen**

- •  Om het geluidsvolume van een gesprek in te stellen gebruikt u de scrollknop. Het volume wordt opgeslagen voor volgende gesprekken.
- •  Als u een lopend gesprek wilt overzetten op uw telefoon, drukt u op de groene knop.
- •  Met de Parrot MKi9200 kunt u DTMF's verzenden tijdens een gesprek om bijvoorbeeld uw voicemail te beheren. Drukt u op de scrollknop om het DTMF menu te openen.

붇

# **Muziek**

- •  Gebruik de USB-, iPod- of jack-aansluitingen om de Parrot MKi9200 aan te sluiten op uw MP3 / USB-sleutel / iPod / iPhone /draagbare muziekspeler. Installeer de SD kaart in de gleuf die hiervoor bedoeld is.
- •  U kunt muziekbestanden naar de Parrot MKi9200 overzetten van een Bluetooth audiolezer, als deze het profiel A2DP ondersteunt.
- •  Om een andere muziekbron te kiezen, drukt u op het wieltje om het menu te openen en selecteert de bron:
	- iPod (of iPhone),
	- USB (USB stick of MP3 speler),
	- SD-kaart,
	- Bluetooth audio (Bluetooth verbinding),
	- Lijningang (apparaat aangesloten op de jack uitgang).

*Tijdens het lezen van een muziekbestand drukt u op de rode toets om terug te gaan naar het menu. Als u echter door de menu's heen bladert, drukt u op de toets Play om terug te gaan naar de lezer.*

•  U kunt USB-kaarten / SD-kaarten met elke capaciteit gebruiken. De muziekbestanden op uw USB-stick / SDkaart moeten in de indeling MP3 (mpeg1 layer3) of WMA zijn opgeslagen.

# **Indien zich een probleem voordoet**

### Voordat u begint

- •  Verzeker u ervan dat het bericht 'Tot ziens' wordt weergegeven op het scherm van de Parrot MKi9200 wanneer u het contact van de auto verbreekt. ► *Raadpleeg het onderdeel De installatie controleren voor meer informatie.*
- •  Controleer dat u over de meest recente update beschikt op de Parrot MKi9200. Hiertoe kiest u voorkeuren > geavanceerde voorkeuren > informatie. Vergelijk dit versienummer met het nummer dat is aangegeven op onze website, onderdeel Downloads.

## Problemen in verband met de telefoonfunctie

- •  Controleer of uw telefoon compatibel is met de Parrot MKi9200. U vindt de compatibiliteitslijst van de Parrot MKi9200 op onze website www.parrot.com, onderdeel Support & Downloads.
- •  Als wordt aangegeven dat uw telefoon compatibel is en u hebt de meest recente update geïnstalleerd op de Parrot MKi9200<sup>.</sup>
	- 1. Wis het geheugen van de Parrot MKi9200. Hiertoe kiest u voorkeuren > geavanceerde voorkeuren > fabrieksinstel.
	- 2. Op uw telefoon wist u de koppeling met de Parrot MKi9200 (of u stelt uw iPhone op nul).
	- 3. Maak opnieuw de verbinding tussen de 2 apparaten.

Problemen in verband met de muziekfunctie

- •  Stel uw iPod / iPhone voordat u zich opnieuw verbindt met de Parrot MKi9200. Deze procedure wist geen gegevens. Om een iPod / iPhone op nul te stellen:
	- iPod : drukt u gelijktijdig op Menu en op de centrale knop, totdat de iPod opnieuw opstart.
	- iPhone : Om een iPhone op nul te stellen drukt u gelijktijdig op de knop On/Off en de knop Home, totdat de iPhone opnieuw opstart. Raak het scherm niet aan als het bericht "Schuif om af te sluiten" verschijnt.
- •  Sommige problemen kunnen zich voordoen als de audio randapparatuur als aangesloten is op de Parrot MKi9200 wanneer u contact maakt. Probeer het nog eens door de randapparatuur aan te sluiten nadat u contact gemaakt hebt.
- •  Als uw Parrot MKi9200 zowel op een iPhone als op een USB-sleutel is aangesloten, krijgt de iPhone voorrang: u zult enkel de inhoud van uw iPhone kunnen bekijken.
- •  Verzeker u ervan dat uw iPod geüpdatet is.

### Voor alle andere problemen

- •  Raadpleeg de FAQ op onze website, onderdeel FAQ.
- •  Informeer op het discussieforum voor Parrot gebruikers, op onze website.
- •  Neem contact op met onze technische assistentie (adresgegevens op de voorlaatste pagina).

# 로
## Portuguese

## **Antes de começar**

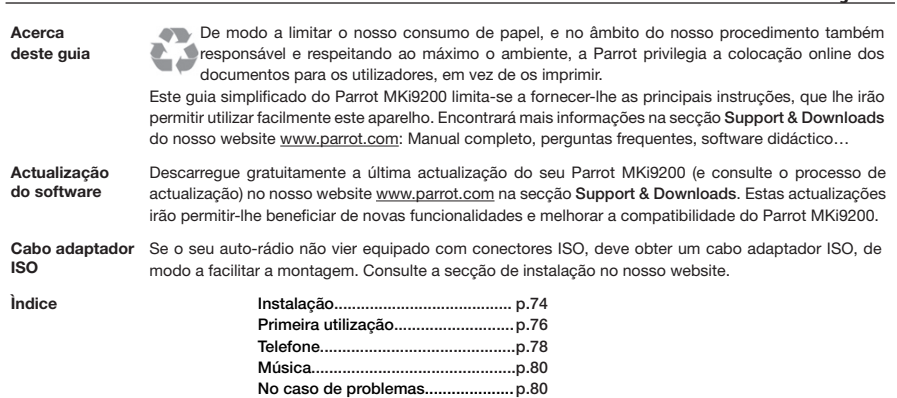

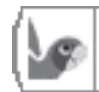

## **http://www.parrot.com/uk/support**

Complete user guide, tutorials, software updates...

Ŧ

### **Instalação**

*Recomendamos que solicite a ajuda de um profissional para fazer a instalação.* 

- •  Antes de fixar os diferentes elementos do kit mãos-livres no habitáculo, ligue primeiro os diferentes cabos na caixa electrónica. Retire previamente os conectores de origem do sistema áudio do seu veículo.
- •  Os cabos fornecidos estão equipados com conectores ISO e duas saídas Line. As saídas Line podem ser utilizadas se o seu sistema áudio possuir esta opção. Consequentemente, são possíveis diversas montagens consoante o tipo do seu auto-rádio e do seu veículo.
- •  A função Mute permite interromper o som do seu autorádio para passar para a comunicação. A selecção da entrada Mute depende da configuração do seu autorádio.

#### **Auto-rádio com conectores ISO**

► *Esquemas p.6.*

*Se o seu auto-rádio não vier equipado com conectores ISO, deve obter um cabo adaptador ISO, de modo a facilitar a montagem. Consulte a gama de adaptadores ISO no nosso website.*

- 1. Ligue os conectores do tipo macho do kit mãos-livres no auto-rádio.
- 2. Ligue os feixes áudio e alimentação do veículo aos conectores do tipo fêmea do Parrot MKi9200.
- 3. No cabo de instalação, ligue o fio amarelo livre a uma das entradas Mute correspondente do sistema áudio, se equipado (mute in1, mute in2 ou mute in3).

#### **Auto-rádio com entradas Line In**

- ► *Esquemas p.7.*
- •  Utilize este tipo de ligação para ligar uma saída Line (fios castanho e branco ou fios vermelho e preto) à entrada Line do seu sistema áudio.
- •  A utilização dos dois pares de saídas Line permite tirar partido da função Streaming Audio em estéreo nos altifalantes do seu veículo.
- •  No cabo de instalação, ligue o fio amarelo livre a uma das entradas Mute correspondente do sistema áudio, se equipado (mute in1, mute in2 ou mute in3).

#### **Instalação do cabo de alimentação do kit**

- •  Consulte o esquema eléctrico do seu auto-rádio.
- •  O fio vermelho do cabo do kit deve corresponder ao de +12V permanente, o fio cor-de-laranja ao de +12V pós-

ignição e o fio preto ao de terra.

- •  Certifique-se de que o seu fio cor-de-laranja não está ligado ao de 12V permanente, pois arriscar-se-ia a descarregar a bateria do veículo, provocando dessa forma um mau funcionamento do seu kit mãos-livres.
- •  Em determinados veículos, é necessário inverter os fios vermelho e cor-de-laranja de alimentação. Para efectuar esta operação, basta inverter os dois porta-fusíveis localizados no cabo de instalação do Parrot MKi9200.
- •  Em determinados veículos, não existe fio de +12V pós-ignição nos conectores do veículo. Consequentemente, é necessário ligar o fio de alimentação cor-delaranja à caixa de fusíveis ou a outra fonte de alimentação pós-ignição.

#### **Verificar a instalação**

- •  Verifique a polaridade da alimentação do seu kit mãoslivres. Para isso, corte o contacto do seu veículo quando tiver o Parrot MKi9200 instalado: A mensagem "Adeus" tem de aparecer no ecrã.
- •  Se não for o caso, deverá inverter as posições dos fios vermelho e amarelo. Na verdade, o fio vermelho do cabo da alimentação deverá ser ligado a 12V permanente, o fio amarelo a 12V após contacto e o fio preto à terra. Esta operação é efectuada simplesmente invertendo os dois terminais que se encontram nos cabos da Parrot.

#### **Instalação dos conectores áudio**

O sistema de fixação do cabo de música permite-lhe ajustar o comprimento do cabo, reduzindo consideravelmente o seu desgaste. ► *Esquemas p.11.*

- 1. Faça um orifício de 20 mm no seu painel de bordo (esvazia-bolsos ou porta-luvas).
- 2. Insira manualmente dois dos quatro braços flexíveis do sistema de fixação.
- 3. Utilize uma chave de fendas para inserir os dois últimos braços.

#### **Instalação da caixa electrónica**

- •  Evite instalar a caixa perto do aquecimento ou da climatização, num local exposto ao sol ou atrás de paredes metálicas.
- •  Certifique-se de que a caixa permanece imóvel após a sua instalação.
- •  Quando a caixa estiver instalada, não force durante a colocação do auto-rádio no lugar. Se o lugar atrás do autorádio for insuficiente, tente desmontar o porta-luvas.

#### **Instalação do telecomando**

•  Se o colocar no volante, certifique-se de que está correctamente fixado para não se deslocar enquanto estiver a conduzir. Não o instale do lado exterior do volante para que você não seja incomodado enquanto estiver a conduzir ► *Esquemas p.8/9.*

•  Se utilizar o segundo suporte, utilize a fita adesiva de dupla face localizada na parte posterior do mesmo para colá-lo no painel de instrumentos. Em seguida, pode colocar o telecomando neste suporte. ► *Esquemas p.8.*

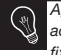

*Aguarde cerca de 2 horas após a fixação do suporte adesivo e certifique-se de que está correctamente fixado no seu painel de instrumentos.*

#### **Instalar o microfone duplo**

- •  Certifique-se de que o microfone está instalado o mais próximo possível da cabeça do utilizador. A distância ideal é de 60 cm. Instale, de preferência, o microfone perto do retrovisor.
- •  Oriente o microfone para a boca do utilizador.

#### **Instalação do ecrã**

De modo a evitar riscos de roubo e de exposição prolongada ao sol, retire o seu ecrã quando sair do veículo.

► *Esquemas p.8/9.*

### **Primeira utilização**

#### **Associar o telecomando a caixa electrónica**

Se a primeira utilização do Parrot MKi9200, o telecomando não parece estar associado a caixa electrónica, carregue varias vezes na tecla vermelho sem relaxer as teclas verde e Play. Esta operação deve ser efectuada nos 30s seguinte a ignição do motor até que o Parrot MK9100 pronuncia «Ligação com telecomando».

#### **Escolher o idioma**

Durante a sua 1ª utilização do Parrot MKi9200, utilize o botão giratório para percorrer a lista dos idiomas disponíveis e depois prima esse mesmo botão para validar a sua escolha.

#### **Navegação entre menus**

- •  Prima o botão rotativo central para aceder aos menus. > O kit indica o nome do menu obtido.
- •  Para navegar entre menus utilize o botão rotativo, confirmando a sua opção com o botão verde ou premindo o botão rotativo.
- •  Para sair do menu, prima o botão vermelho ou aguarde alguns segundos.

#### **Acoplar um telemóvel ao Parrot MKi9200**

Se utilizar pela primeira vez o seu telefone com o Parrot MKi9200, deverá proceder ao acoplamento dos dois aparelhos: quando os dois aparelhos se tiverem detectado mutuamente, já não será necessário proceder a esta operação Para tal:

- 1. Certifique-se de que o seu Parrot MKi9200 é regulado para ser visível por todos os aparelhos *Bluetooth*®. Para isso, prima o botão e seleccione **Preferências > Bluetooth > Visibilidade > Visível**. O Parrot MKi9200 é visível por predefinição.
- 2. Prima o botão e seleccione **Preferências > Bluetooth > Emparelhar com...**

 > Se o modelo do seu telefone aparecer na lista, seleccione-o e prima o botão.

 > Se o modelo do seu telefone não aparecer na lista, seleccione a opção **Outros telefones...**

- 3. A partir do seu telefone, inicie uma procura de periféricos *Bluetooth*.
	- > A lista de periféricos *Bluetooth* aparece.
	- > Quando a procura terminar, seleccione "Parrot MKi9200".
- 4. Quando o telefone lhe pedir para inserir o código PIN *Bluetooth*, insira "0 0 0 0".

 > O ecrã do Parrot MKi9200 apresenta a mensagem "Emparelhagem com sucesso".

#### **Utilizar o Parrot MKi9200 com 2 telemóveis**

- •  Para activar o modo que permite a conexão de 2 telemóveis, seleccione Preferências > Bluetooth > Modo Dual.
- •  Quando o Parrot MKi9200 se liga, tenta estabelecer a conexão com todos os telemóveis emparelhados e presentes no veículo. Se houver mais de 2 telemóveis emparelhados no veículo, ele estabelece a conexão com os 2 telemóveis emparelhados há mais tempo.
- •  Quando estão conectados 2 telemóveis ao Parrot MKi9200, um é considerado o telemóvel principal e o outro o telemóvel secundário. Por defeito, o telemóvel principal corresponde ao telemóvel com o emparelhamento mais antigo com o Parrot MKi9200.
- •  Pode receber chamadas (manualmente ou através de reconhecimento vocal) provenientes do telemóvel principal e do telemóvel secundário.
- •  Apenas o directório do telemóvel principal está disponível no Parrot MKi9200. Só poderá fazer chamadas a partir do telemóvel principal. No entanto, pode facilmente passar de um telemóvel conectado para o outro, premindo durante 2 segundos o botão vermelho.

## POR

#### **Utilizar o directório**

•  A sincronização do seu directório (lista) telefónico com o Parrot MKi9200 é automática com a maior parte dos telefones.

*Apenas os contactos gravados na memória do telefone se sincronizam.*

- •  No caso do seu telefone não permitir esta sincronização automática, pode transferir os seus contactos do telefone para o Parrot MKi9200 através de Object Push. Para tal :
	- 1. No menu principal do Parrot MKi9200, seleccione **Telefone > Receber contactos**.
		- > Surge no ecrã «A aguardar contacto».
	- 2. Consulte o folheto informativo do seu telefone para conhecer o procedimento de envio de contactos através do Object Push.

### **Telefone**

- *Het gebruik van bepaalde functies hangt uitsluitend af van uw telefoon.*
	- *Kijk op onze website www.parrot.com rubriek 'Support' voor meer informatie.*

#### **Receber uma chamada**

- •  A recepção de uma chamada é assinalada por um sinal sonoro. O nome do contacto é anunciado no caso do número deste contacto estar registado no directório do telefone ligado ao Parrot MKi9200.
	- Se pretender aceitar a chamada, prima o botão verde. A seguir, prima o botão vermelho para terminar a chamada.
	- Se pretender rejeitar a chamada, prima o botão vermelho.
- •  Se tiver activado as palavras mágicas, pode utilizar os comandos de voz para atender ou rejeitar uma chamada recebida.
	- A palavra mágica «Aceitar» permite-lhe aceitar uma chamada recebida.
	- A palavra mágica «**Rejeitar**» permite-lhe rejeitar uma chamada recebida.
- •  Para utilizar as seguintes palavras mágicas, deverá activar as palavras mágicas. Para tal:
	- 1. Prima o botão rotativo e seleccione **Telefone > comandos de voz > Palavras mágicas**.
	- 2. Prima o botão rotativo para activar/desactivar as palavras mágicas.

#### **Fazer uma chamada**

- •  Para fazer uma chamada através do reconhecimento de voz:
	- 1. Prima o botão verde para iniciar o processo de reconhecimento de voz.

> O Parrot MKi9200 pede-lhe o nome do contacto que deseja contactar.

2. Pronuncie o nome do contacto, seguido do tipo de número ("Casa", "Telemóvel"...), caso este contacto tenha vários números.

> A chamada para este contacto é iniciada automaticamente, caso o comando de voz seja compreendido correctamente.

> Caso contrário, o kit mãos-livres emite uma mensagem de confirmação. Confirme, dizendo "sim", "telefonar" ou "chamada".

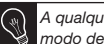

*A qualquer altura, prima o botão vermelho para sair do modo de reconhecimento de voz.*

- •  Para fazer uma chamada manualmente:
	- 1. Prima o botão para aceder ao menu principal, depois seleccione **Directório**.
	- 2. Seleccione o contacto seguido do tipo de número ("Casa", "Telemóvel"...), caso este contacto tenha vários números.
- •  Prima o botão verde do kit durante dois segundos para voltar a ligar para o último número marcado.

#### **Utilizar o Parrot MKi9200 durante uma chamada**

- •  O Parrot MKi9200 permite-lhe regular o volume da comunicação durante uma chamada. Para tal, utilize o botão rotativo. O volume é guardado para as comunicações seguintes.
- •  Durante uma comunicação, se pretender retomar a chamada no seu telefone (comunicação privada), deve premir o botão verde do Parrot MKi9200.
- •  O Parrot MKi9200 permite-lhe enviar DTMF em comunicação para gerir, por exemplo, a sua caixa de correio de voz. Prima o botão rotativo para aceder ao menu dos DTMF.

### **Música**

- •  Utilize os conectores USB, iPod ou Jack para ligar o Parrot MKi9200 ao seu leitor MP3 / chave USB / iPod / iPhone / leitor áudio. Introduza o cartão SD no local previsto para o efeito.
- •  Para alterar a fonte da música, prima o botão rotativo para aceder ao menu e seleccione a fonte:
	- iPod (o iPhone) ;
	- USB (leitor MP3 / chave USB) ;
	- cartão SD ;
	- áudio Bluetooth (periférico ligado através de *Bluetooth) ;*
	- entrada de linha (aparelho equipado com uma saída Jack).

*No modo de hibernar, ou quando navegar nos menus, prima o botão "Play" para voltar ao leitor.*

•  No caso do seu Parrot MKi9200 estar ligado a um iPhone e a uma chave USB, o iPhone terá prioridade: poderá percorrer apenas o conteúdo do seu iPhone.

### **No caso de problemas**

Antes de começar

- •  Certifique-se de que a mensagem "Adeus" aparece no ecrã do Parrot MKi9200 quando desliga o contacto do veículo.
	- ► *Consulte a secção Verificar a instalação para mais informações*.
- •  Verifique se tem a última actualização no Parrot MKi9200. Para isso, seleccione Preferências > preferências avançadas > informações. Compare este número da versão com aquele indicado no nosso website, secção Downloads.

#### Problemas ligados à função de telefone

- •  Verifique a compatibilidade do seu telemóvel com o Parrot MKi9200. Encontrará a lista de contabilidade do Parrot MKi9200 no nosso website www.parrot.com, secção Support and downloads.
- •  Se o seu telemóvel for indicado como compatível, e se já tiver instalado a última actualização no Parrot MKi9200:
	- 1. Apague a memória do Parrot MKi9200. Para isso, seleccione Preferências > preferências avançadas > predefinições.
	- 2. No seu telemóvel, apague o emparelhamento com o Parrot MKi9200 (ou reinicie o seu iPhone).
	- 3. Volte a estabelecer a ligação entre os 2 aparelhos.

#### Problemas ligados à função da música

- •  Reinicie o seu iPod / iPhone antes de voltar a fazer a li gação ao Parrot MKi9200. Este procedimento não apaga nenhum dos seus dados. Para reiniciar um iPod / iPhone :
	- iPod : Prima em simultâneo Menu e o botão central até que o iPod seja reiniciado.
	- iPhone : Prima em simultâneo o botão On/Off e o botão Home até que o iPhone seja reiniciado. Não toque no ecrã quando a mensagem "Slide to shut down" aparecer.
- •  Poderão aparecer alguns problemas se o periférico de áu dio já estiver ligado ao Parrot MKi9200 quando efectua o contacto. Volte a tentar, ligando o periférico após ter efec tuado o contacto.
- •  No caso do seu Parrot MKi9200 estar ligado a um iPhone e a uma chave USB, o iPhone terá prioridade: poderá percorrer apenas o conteúdo do seu iPhone.

#### Para qualquer outro problema

- •  Consulte a secção de perguntas frequentes disponível no nosso website, secção FAQ.
- •  Consulte o fórum de conversa dos utilizadores da Parrot no nosso website.
- •  Contacte o nosso apoio técnico (dados na parte dianteira da última página).

## POR

## General Information

#### Warranty

Without prejudice of legal warranty, Parrot products are warranted during 1 year from the date of purchase for defects in materials and workmanship, provided that no deterioration to the product has been made, and upon presentation of proof of purchase (date of purchase, location of sale and product serial number) to the retailer. Warranty does not cover: upgrading of the software items of the Parrot products with *Bluetooth*® cell phones for compatibility purpose, data recovery, deterioration of the external aspect due to normal use of the product, any damage caused by accident, misuse, misapplication, or non-Parrot products. Parrot is not responsible for storage, loss or damaged to data during transit or repair. Any product wrongfully declared to be defective will be returned to sender

and inspection, process and carriage costs will be invoiced to him. Due to the technical nature of this

product, we advise you to ask your garage mechanic to take care of the installation. Parrot shall not be held responsible of any dysfunction caused by an installation which does not follow the instructions provided in this user guide or an incorrect installation.

Correct disposal of This Product (Waste Electrical & Electronic Equipment)

(Applicable in the European Union and other European countries with separate collection systems). AA This marking shown on the product or its literature, indi-

cates that it should not be disposed with other household wastes at the end of its working life. To prevent possible harm to the environment or human health from uncontrolled waste disposal, please separate this from other types of wastes and recycle it responsibly to promote the sustainable reuse of material resources. Household users should contact either the retailer where they purchased this

product, or their local government office, for details of where and how they can take this item for environmentally safe recycling. Business users should contract their supplier and the terms and conditions of the purchase contract. This product should not be mixed with other commercial wastes for disposal.

#### Modifications

The explanations and specifications in this guide are given for information purposes only and may be modified without prior notice. They are deemed to be correct at time of going to press. The utmost care has been taken when writing this guide,as part of the aim to provide you with accurate information. However, Parrot shall not be held responsible for any consequences arising from any errors or omissions in the guide, nor for any damage or accidental loss of data resulting directly or indirectly from the use of the information herein. Parrot reserves the right to amend or improve the product

design or user guide without any restrictions and without any obligation to notify users. As part of our ongoing concern to upgrade and improve our products, the product that you have purchased may differ slightly from the model described in this guide.

If so, a later version of this quide might be available in electronic format at Parrot's website at www.parrot.com.

#### FCC Compliance **Statement**

This device complies with part 15 of the FCC rules. Operation is subject to the following two conditions:

- (1). this device may not cause harmful interference, and
- (2). this device must accept any interference received, including interference that may cause unde sired operation.

*Note: The manufacturer is not responsible for any radio or tv interference caused by unauthorized modifications to this equipment. Such modifications could void the user's authority to operate the equipment.*

#### Declaration of Conformity We, Parrot S.A. of 174 quai de Uemmapes, 75010 Paris, France, declare under our sole responsibility that our product, the Parrot MKi9200 to which this declaration relates in conformity with appropriate standards EN300328, EN300220-1, for a class 2 receiver, EN301489-17, EN301489-3, EN60950 following the provision of Radio Equipment, Telecommunication Equipment directive (1999/5/EC R&TTE), with requirements covering EMC directive 89/336/EEC, Low Voltage directive 73/23/EEC and automotive directive 2006/28/EC.

Identification N. 394 149 496 R.C.S. PARIS - Parrot S.A.

#### Copyrights

Copyright © 2009 Parrot.

#### Licences

The *Bluetooth* ® word mark and logos are owned by the *Bluetooth* SIG, Inc. and any use of such marks by Parrot S.A. is under license.

#### *Bluetooth* QDID : B013655, B013858, B012423

Apple, Mac and Leopard are trademarks of Apple Inc., registered in the U.S. and other countries.

iPhone, iPod, iPod classic, iPod nano and iPod touch are trademarks of Apple Inc., registered in the U.S. and other countries.

"Made for iPod" and "Made for iPhone" mean that an electronic accessory has been designed to connect specifically to iPod, or iPhone, respectively, and has been certified by the developer to meet Apple performance standards. Apple is not responsible for the operation of this device or its compliance with safety and regulatory standards.

Other trademarks and trade names are those of their respective owners.

#### Compatibility problems

Some special edition cars can be released with some differences from the original model. This could cause some compatibility problems with the

#### interfaces.

Our company is not responsible of compatibility problems caused by new equipment or devices updated by the car manufacturer without advise.

#### Speex & Flac Licences

Redistribution and use in source and binary forms, with or without modification, are permitted provided that the following conditions are met:

• Redistributions of source code must retain the above copyright notice, this list of conditions and the following disclaimer.

• Redistributions in binary form must reproduce the above copyright notice, this list of conditions and the following disclaimer in the documentation and/or other materials provided with the distribution.

• Neither the name of the Xiph.org Foundation nor the names of its contributors may be used to endorse or promote products derived from this software without specific prior written permission.

This software is provided by the copyright holders and contributors ``as is'' and any express or implied warranties, including, but not limited to, the implied warranties of merchantability and fitness for a particular purpose are disclaimed. In no event shall the foundation or contributors be liable for any direct, indirect, incidental, special, exemplary, or consequential damages (including, but not limited to, procurement of substitute goods or services; loss of use, data, or profits; or business interruption) however caused and on any theory of liability, whether in contract, strict liability, or tort (including negligence or otherwise) arising in any way out of the use of this software, even if advised of the possibility of such damage.

#### **Informations générales**

#### Garantie

Sans préjudice de la garantie légale, les produits Parrot sont garantis, pièces et main d'oeuvre, pendant 1 an à compter de la date d'achat, sauf altération du produit, et sur présentation d'une preuve d'achat (date et lieu d'achat n° de série du produit) au revendeur.

La garantie ne couvre pas la mise à jour des logiciels inclus dans les produits Parrot avec des téléphones mobiles *Bluetooth*® à des fins de compatibilité, la récupération de données, la détérioration extérieure du produit due à une utilisation normale du produit, tout dommage causé par accident, une utilisation anormale ou non autorisée du produit, un produit non Parrot. Parrot n'est pas responsable du stockage, de la perte ou de l'endommagement des données durant le transport ou la réparation. Tout produit s'avérant non défectueux sera retourné à l'expéditeur et les frais de traitement, de vérification et de transport lui seront facturés. En raison de la technicité de ce produit, nous vous recommandons de faire effectuer l'installation par votre garagiste. Parrot ne saurait en aucun cas être responsable de tout dysfonctionnement dû à une installation non conforme aux instructions figurant sur la notice et/ou une installation non conforme effectuée par vous-même.

#### Comment recycler ce produit

Déchets d'équipements électriques et électroniques

Le symbole sur le produit ou sa  $\mathbb{Z}$  documentation indique qu'il ne doit pas être éliminé en fin de vie avec les autres déchets ménagers. L'élimination incontrôlée des déchets pouvant porter préjudice à l'environnement ou à la santé humaine, veuillez le séparer des autres types de déchets et le recycler de façon responsable. Vous favoriserez ainsi la réutilisation durable des ressources matérielles.

Les particuliers sont invités à contacter le distributeur leur ayant vendu le produit ou à se renseigner auprès de leur mairie pour savoir où et comment ils peuvent se débarrasser de ce produit afin qu'il soit recyclé en respectant l'environnement. Les entreprises sont invitées à contacter leurs fournisseurs et à consulter les conditions de leur contrat de vente. Ce produit ne doit pas être éliminé avec les autres déchets commerciaux.

#### Modifications

Les explications et spécifications contenues dans ce guide utilisateur ne sont fournies qu'à titre d'information et peuvent être modifiées sans notification préalable. Ces informations sont correctes au moment de l'impression et le plus grand soin est apporté lors de leur rédaction afin de vous fournir des informations les plus précises possible.

Cependant, Parrot S.A. ne saurait être tenu responsable, directement ou indirectement, des éventuels préjudices ou pertes de données accidentelles résultant d'une erreur ou omission au sein du présent document. Parrot S.A. se réserve le droit d'amender ou améliorer le produit ainsi que son guide utilisateur sans aucune restriction ou obligation de prévenir l'utilisateur. Dans le cadre de l'attention portée par Parrot S.A. sur l'amélioration de nos produits, il est possible que le produit que vous avez acheté diffère légèrement de celui décrit au sein du présent document. Dans ce cas, vous pourrez éventuellement trouver une nouvelle version du guide utilisateur au format électronique sur le site www. parrot.com.

#### Déclaration de conformité

Parrot SA, 174 quai de Jemmapes, 75010 Paris, France, déclare sous son unique responsabilité que le produit décrit dans le présent quide utilisateur est en conformité avec les normes techniques EN300328, EN300220-1 (pour un récepteur de classe 2), EN301489-17, EN301489-3, EN60950 suivant les dispositions de la directive R&TTE 99/5/CE, ainsi qu'avec les exigences de la directive EMC 89/336/ CE, de la directive 73/23/CEE relative aux appareils à basse tension et de la directive Automobile 2006/28/CE.

#### **Copyright**

Copyright © 2009 Parrot. Tous droits réservés.

#### Marques déposées

Le nom et le logo *Bluetooth* sont des marques déposées de *Bluetooth* ® SIG, Inc. et toute utilisation de ces derniers par Parrot S.A. est faite sous licence.

iPod est une marque d'Apple Inc., déposée aux Etats-Unis et dans d'autres pays.

Le logo « Made for iPod » signifie qu'un accessoire électronique a été développé spécifiquement pour l'iPod et que son développeur certifie qu'il répond aux normes de performance Apple.

Le logo « Works with iPhone » signifie qu'un accessoire électronique a été développé spécifiquement pour l'iPhone et que son développeur certifie qu'il répond aux normes de performance Apple.

Toutes les autres marques de commerce et marques déposées mentionnées dans le présent document sont protégées par Copyright et sont la propriété de leurs propriétaires respectifs.

#### Problèmes de compatibilité

Certaines voitures produites en édition limitée peuvent présenter des différences par rapport au modèle original, ce qui peut entraîner certains problèmes de compatibilité avec cet appareil.

Parrot S.A. n'est pas responsable de ces éventuels problèmes de compatibilité liés à ces équipements lancés sans notification par le fabricant.

#### **Información general**

#### Garantía

Sin perjudicar la garantía legal, Parrot garantiza sus productos, piezas y mano de obra incluidos, por el período de 1 año a partir de la fecha de compra, salvo en caso de alteración del producto. Esta fecha de compra debe estar certificada por una prueba de compra original del producto (fecha y lugar de compra, número de seri e del producto) presentada al dependiente. La garantía no cubre: la actualización de los programas incluidos en los productos Parrot con teléfonos móviles dotados de la funcionalidad *Bluetooth*® con objetivo de compatibilidad, la recuperación de datos, la deterioración exterior del producto causada por la utilización cotidiana del producto, cualquier daño causado por un accidente, un uso anormal o no autorizado del producto, un producto de una marca diferente. Parrot no es

responsable del almacenamiento de los datos, de sus pérdidas o de daños ocurridos durante el transporte o la reparación. Cualquier producto que no sería defectuoso se retornará al cliente, y los gastos de intervención y de transporte serán a su carga. Debido a la tecnicidad de este producto, le recomendamos que haga efectuar la instalación por su garajista.

Parrot no será responsable de ninguna disfunción resultante de una instalación no conforme con las instrucciones dadas en el manual y/o una instalación no conforme efectuada por usted.

#### Eliminación correcta de este producto

(material eléctrico y electrónico de descarte)

La presencia de esta marca en el producto o en el material informativo que lo acompaña,

indica que al finalizar su vida útil no deberá eliminarse junto con otros residuos domésticos. Para evitar los posibles daños al medio ambiente o

a la salud humana que representa la eliminación incontrolada de residuos, separe este producto de otros tipos de residuos y recíclelo correctamente para promover la reutilización sostenible de recursos materiales. Los usuarios particulares pueden contactar con el establecimiento donde adquirieron el producto, o con las autoridades locales pertinentes, para informarse sobre cómo y dónde pueden llevarlo para que sea sometido a un reciclaje ecológico y seguro.

Los usuarios comerciales puden contactar con su proveedor y consultar las condiciones del contrato de compra. Este producto no debe eliminarse mezclado con otros residuos comerciales.

#### Modificaciones

Las explicaciones y especificaciones contenidas en este manual son meramente informativas y pueden ser modificadas sin previo aviso. Se consideran correctas en el momento de enviar la publicación a imprenta. Este manual se ha redactado con el máximo cuidado, con el fin de proporcionarle una información precisa.

Sin embargo, Parrot no asume responsabilidad alguna por las consecuencias derivadas de los errores u omisiones que pueda haber en el manual, ni por los daños o pérdidas accidentales de datos que se produzcan como consecuencia directa o indirecta del uso de la información aquí contenida. Parrot se reserva el derecho a modificar o mejorar el diseño del producto o el manual de usuario sin restricciones y sin la obligación de notificárselo a los usuarios.

En aras de actualizar y mejorar nuestros productos, es posible que el producto que usted haya adquirido sea ligeramente distinto al modelo que se describe en este manual. En tal caso, tiene a su disposición una versión más reciente de este manual en formato electrónico en la página web de Parrot: www.parrot.com.

#### Declaración de conformidad

Parrot SA, 174 quai de Jemmapes, 75010 París, Francia, declara bajo su exclusiva responsabilidad la conformidad del producto descrito en este mismo manual de usuario con las siguientes normas técnicas: EN300328, EN300220-1 por un receptor de clase 2, EN301489-17, EN301489-3, EN60950 de acuerdo con las disposiciones de la directiva R&TTE 1999/5/ EC, de la directiva de Bajo Voltaje EMC 89/336/EEC y de la directiva Automóvil 2006/28/EC.

Número de identificación: N.394 149 496 R.C.S. París

#### Marcas registradas

El nombre y el logotipo *Bluetooth* son marcas registradas de *Bluetooth* ® SIG, Inc. y toda utilización de estos últimos por Parrot S.A se hace con una licencia.

Este producto está protegido por ciertos derechos de propiedad intelectual de Microsoft. Queda totalmente prohibido el uso o la distribución de dicha tecnología fuera de este producto sin haber obtenido una licencia de Microsoft.

Windows Media y el logo Windows son marcas comerciales o marcas registradas de Microsoft Corporation en Estados Unidos y/u otros países.

iPod es una marca de Apple Inc., registrada en los Estados Unidos y en otros países.

"Made for iPod" significa que un aparato electrónico fue especialmente diseñado para conectarse a un iPod y fue certificado por un desarrollador con el fin de satisfacer los resultados estándares de Apple. "Works with iPhone" significa que un aparato electrónico fue especialmente diseñado para conectarse a un iPhone y fue certificado por un desarrollador con el fin de satisfacer los resultados estándares de Apple. Apple no es responsable del funcionamiento de este dispositivo o de su conformidad con las normas de seguridad.

Technología de compresión de audío MPEG Layer-3 utilizada bajo licencia de Fraunhofer IIS y THOMSON.

Todas las otras marcas de comercio y las marcas registradas mencionadas

en este documento están protegidas por el Copyright y pertenecen a sus respectivos propietarios.

#### Copyright Copyright © 2009 Parrot.

#### Problemas de compatibilidad

Es posible que algunos coches de edición especial presenten algunas diferencias respecto al modelo original. Esto podría causar problemas de compatibilidad con las interfaces.

#### **Allgemeine Hinweise**

#### Kompatibilitätsprobleme

Manche Kfz-Sondermodelle weichen in einigen Aspekten vom Originalmodell ab. Das kann zu Kompatibilitätsproblemen mit den Schnittstellen führen. Die Firma Parrot zeichnet nicht verantwortlich für etwaige Kompatibilitätsprobleme, die auf neue Ausstattungen oder vom Kfz-Hersteller ohne entsprechende Vorankündigung aufgerüstete Geräte zurückzuführen sind.

#### Änderungen

Die in dieser Anleitung enthaltenen Beschreibungen und technischen Kenndaten dienen ausschließlich der Information und können Änderungen ohne vorhergehende Ankündigung unterliegen. Zum Zeitpunkt des Drucks galten die enthaltenen Angaben als zutreffend. Bei der Verfassung dieser Anleitung wurde größte Sorgfalt auf deren Inhalt angewendet, damit Ihnen möglichst präzise Informationen bereitgestellt werden können. Parrot haftet jedoch weder für Folgen, die sich aus ggf. in dieser Anleitung enthaltenen Fehlern oder Unterlassungen ergeben, noch für Schäden oder den versehentlichen Verlust von Daten als direkte oder indirekte Folge der Verwendung der enthaltenen Informationen. Parrot behält sich das Recht vor, das Produktdesign oder die Bedienungsanleitung zu ändern bzw. zu verbessern, ohne dass diesbezüglich Beschränkungen vorliegen und ohne jede Verpflichtung, die Benutzer hiervon in Kenntnis zu setzen.

#### Korrekte Entsorgung dieses Produkts (Elektromüll)

(Anzuwenden in den Ländern der Europäischen Union und anderen

europäischen Ländern mit einem separaten Sammelsystem) Die Kennzeichnung auf dem Produkt bzw. auf der dazugehörigen Literatur gibt an, dass es nach seiner Lebensdauer nicht zusammen mit dem normalen Haushaltsmüll entsorgt werden darf. Entsorgen Sie dieses Gerät bitte getrennt von anderen Abfällen, um der Umwelt bzw. der menschlichen Gesundheit nicht durch unkontrollierte Müllbeseitigung zu schaden. Recyceln Sie das Gerät, um die nachhaltige Wiederverwertung von stoffl ichen Ressourcen zu fördern.

Private Nutzer sollten den Händler, bei dem das Produkt gekauft wurde, oder die zuständigen Behörden kontaktieren, um in Erfahrung zu bringen, wie sie das Gerät auf umweltfreundliche Weise recyceln können. Gewerbliche Nutzer sollten sich an Ihren Lieferanten wenden und die Bedingungen des Verkaufsvertrags konsultieren. Dieses Produkt darf nicht zusammen mit anderem Gewerbemüll entsorgt werden.

#### Garantie

Unbeschadet der gesetzlichen Garantie gilt für die Produkte von Parrot eine 1-jährige Garantie ab Kaufdatum für Ersatzteile und Reparaturkosten, sofern am Produkt keine Änderungen vorgenommen werden. Für die InansInanspruchnahme der Garantie ist dem Fachhändler ein Kaufnachweis (Datum und Ort des Erwerbs, Seriennummer des Produkts) vorzulegen. Die Garantie deckt weder die Aktualisierung der im Lieferumfang der Parrot-Produkte enthaltenen Softwareprogramme mit *Bluetooth*®- Mobiltelefonen zu Kompatibilitätszwecken noch die Wiederherstellung von Daten, die äußere Abnutzung der Produkte aufgrund einer normalen Produktverwendung, die auf einen Unfall oder eine unsachgemäße bzw. nicht autorisierte Verwendung der Produkte zurückzuführenden Schäden oder Produkte anderer Hersteller. Parrot haftet keinesfalls für die Speicherung, den Verlust oder die Beschädigung von Daten während des Transports oder im

Rahmen von Reparaturarbeiten. Jedes Produkt, an dem keine Mängel festzustellen sind, wird an den Absender zurückgeschickt, wobei die Kosten für Bearbeitung, Prüfung und Transport dem Absender in Rechnung gestellt werden.

#### Eingetragene Marken

Die Marke und das Logo *Bluetooth* sind eingetragene Marken der *Bluetooth*

Alle anderen Handelsmarken und eingetragenen Marken, die im vorliegenden Dokument erwähnt werden, sind durch Copyright geschützt und das Eigentum ihrer jeweiligen Inhaber.

#### **Informazioni generali**

#### Garanzia

Senza pregiudizio della garanzia legale, i prodotti Parrot sono garantiti, per sostituzione pezzi e mano d'opera, per 1 anno a partire dalla data di acquisto, salvo alterazioni del prodotto, e su presentazione di una prova di acquisto (data e luogo di acquisto, numero di

serie del prodotto) al rivenditore. La garanzia non copre gli aggiornamenti dei software inclusi nei prodotti Parrot con i telefoni cellulari *Bluetooth*® ai fini di compatibilità, il recupero di dati, il deterioramento esterno del prodotto dovuto al normale uso del prodotto stesso, i danni causati accidentalmente, da un uso anomalo o non autorizzato del prodotto, un prodotto non Parrot. Parrot non è responsabile della memoria, della perdita o del danneggiamento dei dati durante il trasporto o la riparazione. Date le caratteristiche tecniche del presente prodotto, l'installazione deve essere effettuata da un tecnico. Parrot non potrà in alcun caso essere ritenuta responsabile per eventuali problemi di funzionamento dovuti ad un'installazione non conforme a quanto indicato nelle istruzioni e/o ad un'installazione non conforme effettuata dall'utente stesso.

Corretto smaltimento del prodotto (rifi uti elettrici ed elettronici)

(Applicabile nei Paesi dell'Unione Europea e in quelli con sistema di raccolta differenziata)

Il marchio riportato sul prodotto o sulla sua documentazione indica che il prodotto non deve essere smaltito con altri rifi uti domestici al termine del ciclo di vita. Per evitare eventuali danni all'ambiente o alla salute causati dall'inopportuno smaltimento dei rifi uti, si invita l'utente a separare questo prodotto da altri tipi di rifi uti e di riciclarlo in maniera responsabile per favorire il riutilizzo sostenibile delle risorse materiali.

Gli utenti domestici sono invitati a contattare il rivenditore presso il quale è stato acquistato il prodotto o l'uffi cio locale preposto per tutte le informazioni relative alla raccolta differenziata e al riciclaggio per questo tipo di prodotto. Gli utenti aziendali sono invitati a contattare il proprio fornitore e verifi care i termini e le condizioni del contratto di acquisto. Questo prodotto non deve essere smaltito unitamente ad altri rifi uti commerciali.

#### Modifiche

Le spiegazioni e le specifiche riportate nella presente guida sono solo a scopo informativo e possono subire modifiche senza preavviso. Tali informazioni sono da considerarsi corrette al momento della pubblicazione. La presente guida è stata redatta prestando grande attenzione, al fine di fornire ai clienti informazioni precise e attendibili. Tuttavia, Parrot non può essere ritenuta responsabile per eventuali conseguenze derivanti da omissioni o errori nella presente guida, né per eventuali danni o perdite accidentali di dati causati direttamente o indirettamente dall'uso delle informazioni ivi contenute. Parrot si riserva il diritto di modificare/migliorare il prodotto o la guida per l'utente senza limitazione alcuna e senza l'obbligo di notifica agli utenti.

Poiché il costante impegno dell'azienda è volto a garantire continui aggiornamenti e miglioramenti, il prodotto acquistato dall'utente potrebbe risultare leggermente diverso dal

modello descritto nella presente guida. In tal caso, verificare la disponibilità di una versione aggiornata della guida in formato elettronico nel sito Web di Parrot all'indirizzo www.parrot.com.

#### Marchi registrati

Il nome e il logo *Bluetooth* sono marchi registrati di *Bluetooth* ® SIG, Inc. e il loro uso da parte di Parrot S.A. è soggetto a regolari contratti di licenza.

Tutti gli altri marchi commerciali e marchi registrati citati nel presente documento sono protetti da Copyright e sono di proprietà dei rispettivi proprietari.

#### **Algemene informatie**

#### Garantie

Op de Parrot producten rust gedurende 1 jaar vanaf de verkoopdatum garantie op onderdelen en arbeidsloon, behoudens aan het product aangebrachte veranderingen, tegen overlegging van de koopbon (met datum en plaats van aankoop en serienummer van het product) aan de leverancier.

De garantie heeft geen betrekking op het voor doeleinden van compatibiliteit met de mobiele *Bluetooth* ® telefoons updaten van de in de Parrot producten inbegrepen software, het terughalen van gegevens, de uitwendige verslechtering van het product tengevolge van normaal gebruik van het product, per ongeluk veroorzaakte schade, abnormaal of ongeoorloofd gebruik van het product, een niet-Parrot product.

Parrot is niet aansprakelijk voor de opslag, het verlies of de beschadiging van gegevens tijdens het transport of de reparatie. Ieder product dat niet defect blijkt te zijn zal aan de afzender worden geretourneerd en de kosten voor behandeling, verificatie en transport zullen hem in rekening worden gebracht.

Wegens het technisch karakter van dit product raden wij u aan de installatie te laten verrichten door uw garagehouder. Parrot is in geen geval aansprakelijk voor een verkeerde werking veroorzaakt door een installatie die niet overeenkomt met de in de gebruiksaanwijzing gegeven aanwijzingen en/of een door uzelf uitgevoerde niet-conforme installatie.

#### Afgedankte elektrische en elektronische apparatuur (WEEE)

In overeenstemming met de Europese richtlijn 2002/96/EG betreffende afgedankte elektrische en elektronische apparatuur (AEEA) geeft de vermelding van het hierboven vermelde symbool op het product of de verpakking aan dat dit artikel niet in de normale, niet-gesorteerde stedelijke afvalstroom mag worden verwerkt. In plaats daarvan ligt de verantwoordelijkheid van de afvoer van dit product bij de gebruiker, die het dient aan te bieden bij een inzamelpunt voor de recyclage van afgedankte elektrische en elektronische apparatuur.

De gescheiden inzameling van dit afval helpt de eventuele te recupereren materialen terug te winnen of te recycleren en vermindert de impact ervan op het milieu en

de gezondheid van de mens. Voor meer informatie betreffende de juiste afvoermethode.

#### Wiizigingen

De in deze handleiding gegeven uitleg en technische gegevens dienen uitsluitend ter informatie en kunnen zonder voorafgaande kennisgeving worden gewijzigd. Deze gegevens worden geacht correct te zijn op het moment van het ter perse gaan van deze handleiding. Aan het opstellen van deze handleiding is de uiterste zorg besteed in het kader van ons streven u accurate informatie te verschaffen. Parrot zal echter niet aansprakelijk gesteld kunnen worden voor de gevolgen die voortvloeien uit vergissingen of weglatingen in deze handleiding, evenmin als voor enige beschadiging of accidenteel verlies van gegevens die direct of indirect voortkomen uit het gebruik van de in deze handleiding vervatte informatie. Parrot behoudt zich het recht voor het productontwerp of de gebruikershandleiding te wijzigen of verbeteren zonder enige beperkingen en zonder de verplichting

de gebruikers hiervan op de hoogte te stellen.

In het kader van ons voortdurende streven om onze producten uit te breiden en te verbeteren, kan het door u gekochte product enigszins verschillen van het in deze handleiding beschreven model. In dit geval is mogelijk een recentere versie van deze handleiding in elektronische vorm beschikbaar op de Parrot website: www.parrot.com.

#### Gedeponeerde merken

De naam en het logo *Bluetooth* zijn gedeponeerde merken van *Bluetooth* ® SIG, Inc. en ieder gebruik hiervan door Parrot S.A. gebeurt onder licentie.

Alle andere in dit document vermelde handelsmerken en gedeponeerde merken worden door Copyright beschermd en zijn het eigendom van hun respectieve eigenaren.

#### **Informação geral**

#### Garantia

Os produtos Parrot, peças e mão-deobra, têm garantia de 1 ano a contar

da data de aquisição, salvo alteração do produto e mediante a apresentação da prova de compra (data e local de compra, n.º de série do produto) ao revendedor.

A garantia não cobre a actualização dos softwares incluídos nos produtos Parrot com telemóveis *Bluetooth* ® com vista a torná-los compatíveis, a recuperação de dados, a deterioração exterior do produto causada pelo seu uso normal, qualquer dano resultante de acidentes, uma utilização anormal ou não conforme do produto, um produto que não seja Parrot.

A Parrot não é responsável pela armazenagem, perda ou dano de dados durante o transporte ou reparação.

Todos os produtos considerados sem defeito serão remetidos ao expedidor e os custos de tratamento, de verificação e transporte ser-lhe-ão imputados. Devido à especificidade técnica deste produto, recomendamos que a sua instalação seja feita pelo seu mecânico. Em nenhum caso a Parrot

será responsável por qualquer dano causado por uma instalação que não esteja em conformidade com as instruções constantes no folheto informativo e/ou uma instalação incorrecta efectuada pelo cliente.

#### Eliminação correta deste produto

(Resíduos de Equipamentos Elétricos e Eletrônicos)

Esta marca, apresentada no produto ou no seu manual indica que ele não deverá ser eliminado juntamente com os resíduos domésticos comuns no final do seu período de vida útil.

Para impedir danos ao ambiente e à saúde humana causados pela eliminação incontrolada de resíduos, este equipamento deverá ser separado de outros tipos de resíduos e reciclado de forma responsável, para promover uma reutilização sustentável dos recursos materiais.

#### Modificações

As explicações e especificações presentes neste manual são meras informações concedidas, podendo ser modificadas sem aviso prévio. Poderão ainda ser sujeitas a correcções aquando da sua impressão. Este manual foi redigido com bastante atenção, visando o fornecimento de informação o mais precisa possível.

No entanto, a Parrot não será responsável por consequências resultantes de erros ou omissões no presente manual, nem por danos ou perdas acidentais resultante directa ou indirectamente da utilização da informação aqui constante. A Parrot reserva-se o direito de alterar ou aperfeiçoar o design do produto ou o manual de utilização sem quaisquer restrições e sem qualquer obrigação de notificar o utilizador.

Como parte da nossa preocupação contínua em actualizar e aperfeiçoar os nossos produtos, o produto que adquiriu pode ser ligeiramente diferente do modelo descrito no presente manual. Se for o caso, poderá existir uma versão mais recente do presente manual em formato electrónico no sítio da Internet da Parrot, em

#### www.parrot.com.

#### Marca registada

O nome e o logotipo *Bluetooth* são marcas registadas de *Bluetooth* ® SIG, Inc., e qualquer utilização pela Parrot S.A. encontra-se licenciada.

Todas as outras marcas comerciais e marcas registadas indicadas no presente documento estão protegidas pelos Direitos de autor e são da exclusiva propriedade dos respectivos proprietários.

# Parrot UNIKA

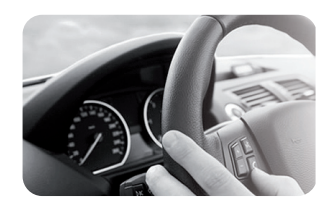

*A steering wheel control interface can be used to connect your vehicle's steering wheel controls to your Parrot hands-free kit. With this interface, you will be able to make phone calls via the steering wheel controls while keeping your hands on the wheel. Refer to our website www.parrot.com for more information.*

*Une interface commande au volant vous permet de relier les commandes aux volants de votre véhicule à votre kit mains-libres Parrot. Avec cette interface vous pourrez passer des appels téléphoniques en utilisant les boutons commandes de votre volant tout en gardant les mains sur le volant. Consultez notre site web www.parrot.com pour plus d'informations.*

*Pronto estará disponible una interfaz de mando de control al volante permitiéndole conectar los mandos al volante de su vehículo a los kits manos libres Parrot. Con esta interfaz, podrá realizar llamadas telefónicas utilizando los botones de control del mando sin quitar las manos del volante. Consulte nuestro sitio web www. parrot.com para más información.*

*Eine Steuerungsschnittstelle am Lenkrad bietet die Möglichkeit, die Steuerung am Lenkrad Ihres Fahrzeugs mit der Parrot Freisprechanlage zu verbinden. Dank dieser Schnittstelle können Sie über die Steuerungstasten an Ihrem Lenkrad einen Anruf tätigen, ohne dieHände vom Steuer zu nehmen. Weitere Informationen finden Sie auf unserer Website www.parrot.com.*

*Un'interfaccia di comando sul volante permette di collegare i comandi del veicolo installati sul volante al kit viva voce Parrot. Con questa interfaccia potete effettuare delle chiamate usando i tasti di comando posti sul volante, senza staccare le mani da quest'ultimo. Consultare il nostro sito web www.parrot.com per maggiori informazioni.*

*Met een interface "stuurbediening" kunt u de bedieningen aan het stuur van uw voertuig aansluiten op uw Parrot hands-free set. Met deze interface kunt u telefoneren met behulp van de knoppen aan uw stuur, terwijl u beide handen aan het stuur houdt. Raadpleeg onze website www.parrot.com voor meer informatie.*

## Technical support

**If you have any questions regarding your Parrot product, contact our hotline by phone or using our technical contact form available on our website (support section).**

- **Italy :**  [+39] 02 59 90 15 97
- **Spain :**  [+34] 902 404 202
- **UK :**  [+44] (0)844 472 2360
- **Germany :**  0900 1727768
- **USA :**  [+1] (877) 9 Parrot (toll free)
- **China :**  [+86] 755 8203 3307
- Hong Kong: [+852] 2736 1169
- **France :**  01 48 03 60 69

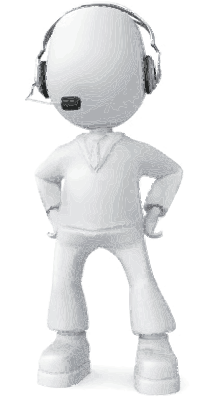

**Europe :**  [+33] 1 48 03 60 69 (Spoken languages : French, English and Spanish)

**Our hotline is at your disposal from Monday to Friday. Refer to our website for more information about the service hours.**

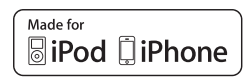

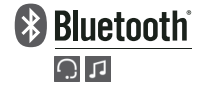

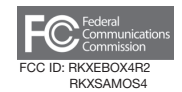

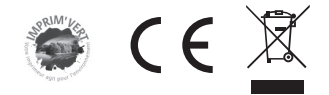

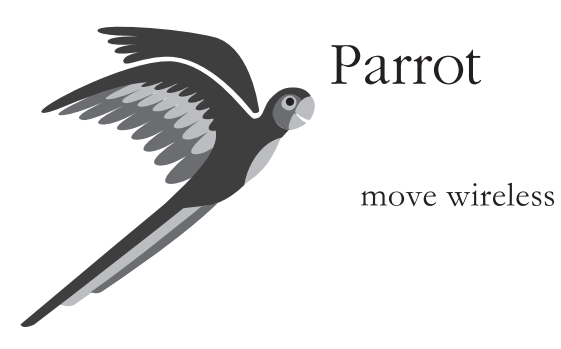

Parrot S.A. - 174, quai de Jemmapes - 75010 Paris - France Fax + 33 1 48 03 06 66 / Phone +33 1 48 03 60 60 www.parrot.com

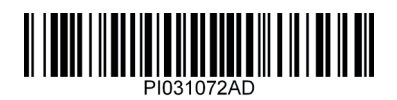